## **Pick-and-place aplikace pro robotické rameno mycobot**

Jakub Šiman

Bakalářská práce 2024

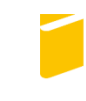

Univerzita Tomáše Bati ve Zlíně Fakulta aplikované informatiky

Univerzita Tomáše Bati ve Zlíně Fakulta aplikované informatiky Ústav automatizace a řídicí techniky

Akademický rok: 2023/2024

# ZADÁNÍ BAKALÁŘSKÉ PRÁCE

(projektu, uměleckého díla, uměleckého výkonu)

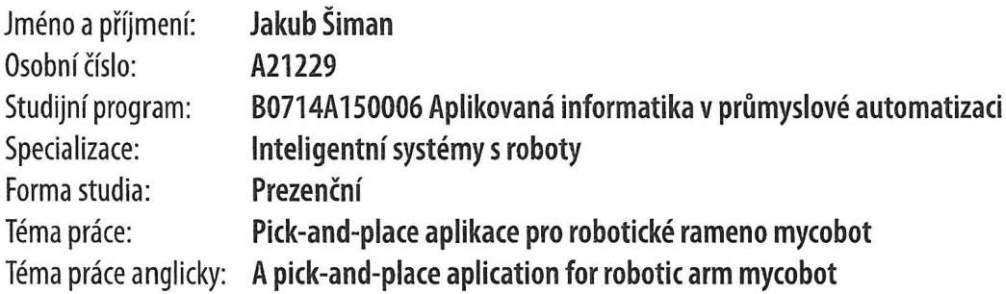

## Zásady pro vypracování

- 1. Zpracujte rešerši s problematikou robotického vidění.
- 2. Navrhněte uspořádání kamery, dopravníku a robota pro pick-and-place aplikaci.
- 3. Proveďte kalibraci souřadného systému kamery a souřadného systému robota.
- 4. Vytvořte aplikaci pro řízení robota, dopravníku a zpracování obrazu z kamery.
- 5. Navrhněte jednoduchou úlohu pro studenty bakalářského studia, využívající vytvořený systém.

Forma zpracování bakalářské práce: tištěná/elektronická

#### Seznam doporučené literatury:

- 1. SZELISKI, Richard. Computer Vision: Algorithms and Applications. Texts in computer science. London: Springer, 2010. ISBN 9781848829343.
- 2. MIHEJL, Matjaž, Tadej BAJD, Aleš UDE, Jadran LENARČIČ, Aleš STANOVNIK, Marko MUNIH, Jure REJC a Sebastjan ŠLAJ-PAH.Robotics. Second edition. Springer, 2019. ISBN 978-3-319-72910-7.
- 3. LUTZ, Mark.Learning Python. 4th ed. Beijing: O'Reilly, 2009. ISBN 978-0-596-15806-4.
- 4. HALFACREE, Gareth, 2019. The Official Raspberry Pi Beginner's Guide. 4th edition. Raspberry Pi Trading. ISBN 978-1- $-912047-62-8.$

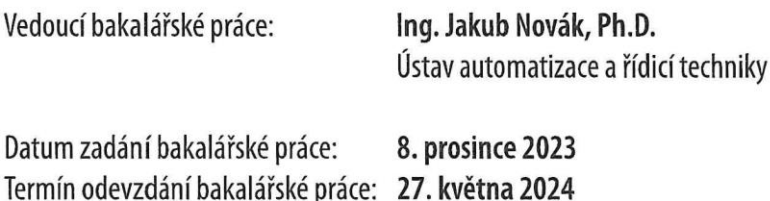

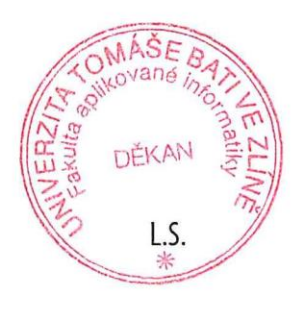

doc. Ing. Jiří Vojtěšek, Ph.D. v.r. děkan

prof. Ing. Vladimír Vašek, CSc. v.r. ředitel ústavu

Ve Zlíně dne 8. prosince 2023

#### **Prohlašuji, že**

- beru na vědomí, že odevzdáním bakalářské práce souhlasím se zveřejněním své práce podle zákona č. 111/1998 Sb. o vysokých školách a o změně a doplnění dalších zákonů (zákon o vysokých školách), ve znění pozdějších právních předpisů, bez ohledu na výsledek obhajoby;
- beru na vědomí, že bakalářská práce bude uložena v elektronické podobě v univerzitním informačním systému dostupná k prezenčnímu nahlédnutí, že jeden výtisk bakalářské práce bude uložen v příruční knihovně Fakulty aplikované informatiky Univerzity Tomáše Bati ve Zlíně;
- byl/a jsem seznámen/a s tím, že na moji bakalářskou práci se plně vztahuje zákon č. 121/2000 Sb. o právu autorském, o právech souvisejících s právem autorským a o změně některých zákonů (autorský zákon) ve znění pozdějších právních předpisů, zejm. § 35 odst. 3;
- beru na vědomí, že podle § 60 odst. 1 autorského zákona má UTB ve Zlíně právo na uzavření licenční smlouvy o užití školního díla v rozsahu § 12 odst. 4 autorského zákona;
- beru na vědomí, že podle § 60 odst. 2 a 3 autorského zákona mohu užít své dílo bakalářskou práci nebo poskytnout licenci k jejímu využití jen připouští-li tak licenční smlouva uzavřená mezi mnou a Univerzitou Tomáše Bati ve Zlíně s tím, že vyrovnání případného přiměřeného příspěvku na úhradu nákladů, které byly Univerzitou Tomáše Bati ve Zlíně na vytvoření díla vynaloženy (až do jejich skutečné výše) bude rovněž předmětem této licenční smlouvy;
- beru na vědomí, že pokud bylo k vypracování bakalářské práce využito softwaru poskytnutého Univerzitou Tomáše Bati ve Zlíně nebo jinými subjekty pouze ke studijním a výzkumným účelům (tedy pouze k nekomerčnímu využití), nelze výsledky bakalářské práce využít ke komerčním účelům;
- beru na vědomí, že pokud je výstupem bakalářské práce jakýkoliv softwarový produkt, považují se za součást práce rovněž i zdrojové kódy, popř. soubory, ze kterých se projekt skládá. Neodevzdání této součásti může být důvodem k neobhájení práce.

#### **Prohlašuji,**

- že jsem na bakalářské práci pracoval samostatně a použitou literaturu jsem citoval. V případě publikace výsledků budu uveden jako spoluautor.
- že odevzdaná verze bakalářské práce a verze elektronická nahraná do IS/STAG jsou totožné.

Ve Zlíně, dne Jakub Šiman, v.r. podpis studenta

#### **ABSTRAKT**

Tato práce se zabývá návrhem pick-and-place pracoviště, které bude následně využívané pro výuku. Pracoviště bude obsahovat robotické rameno myCobot od firmy Elephant Robotics, kameru Basler a dopravní pás od firmy Dobot. Cílem je rozeznat pomocí robotického vidění pozici a orientaci objektu na pásovém dopravníku a tuto informaci předat robotickému rameni pro odebrání. V teoretické části je popsán princip robotického vidění a komponenty kamerových systému.

Klíčová slova: Robotické vidění, Strojové vidění, pick-and-place, Elephant robotics, myCobot, Raspberry Pi, Python, Basler

#### **ABSTRACT**

This work focuses on designing a pick-and-place workstation, which will be subsequently used for educational purposes. The workstation will include the myCobot robotic arm from Elephant Robotics, Basler camera and a conveyor belt from Dobot. The goal is to use robotic vision to recognize the orientation of object on a conveyor belt and transfer this information to the robotic arm for picking. The theoretical part describes the principle of robotic vision and the components of camera systems.

Keywords: Robotic vision, Machine vision, pick-and-place, Elephant Robotics, myCobot, Raspberry Pi, Python, Basler

## **Poděkování**

Chtěl bych poděkovat panu Ing. Jakubovi Novákovi, PhD. za odborné vedení práce a cenné rady, které mi pomohly tuto práci zkompletovat. Taktéž velké poděkování patří mé rodině a kamarádům za velkou podporu po dobu celého studia.

## **OBSAH**

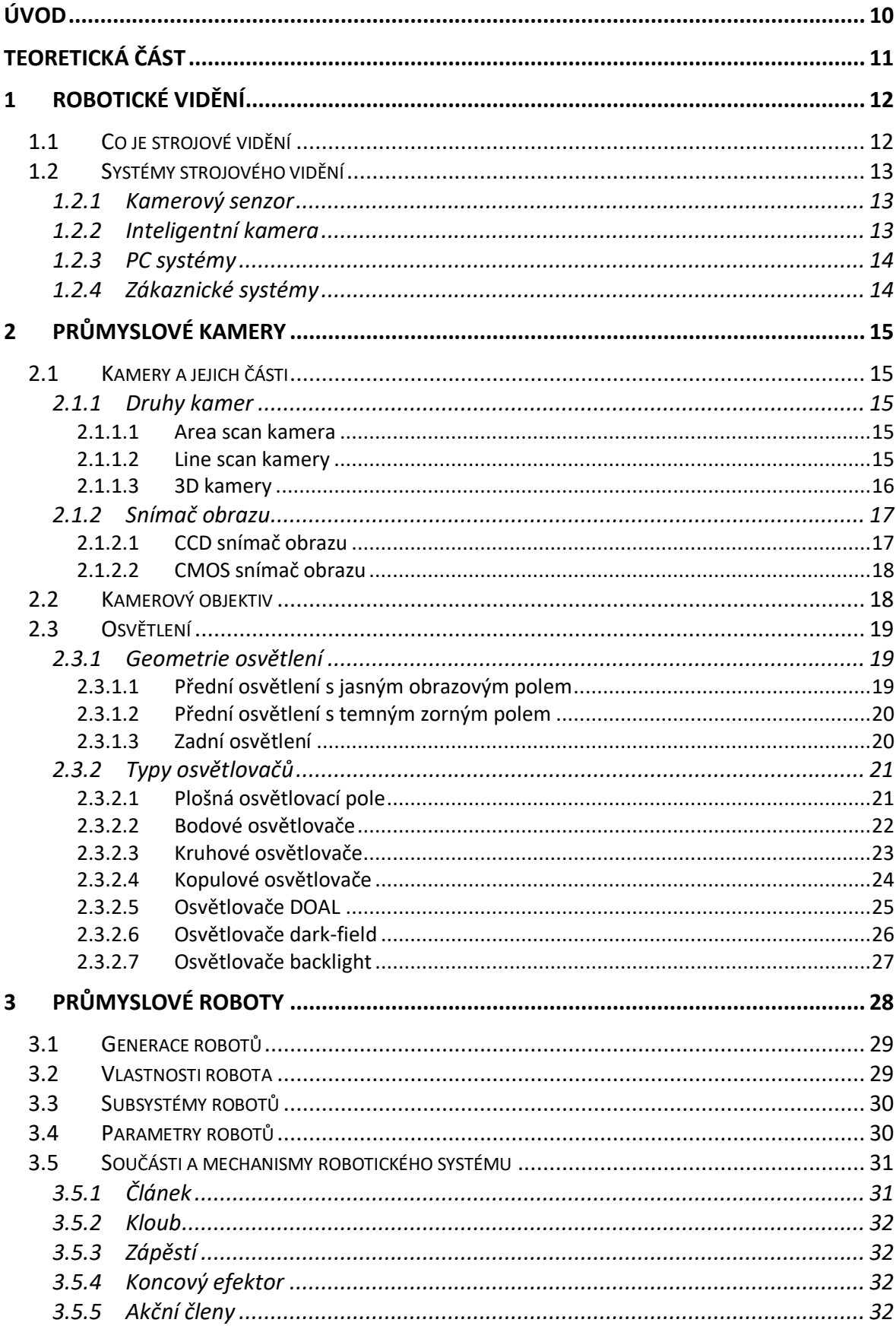

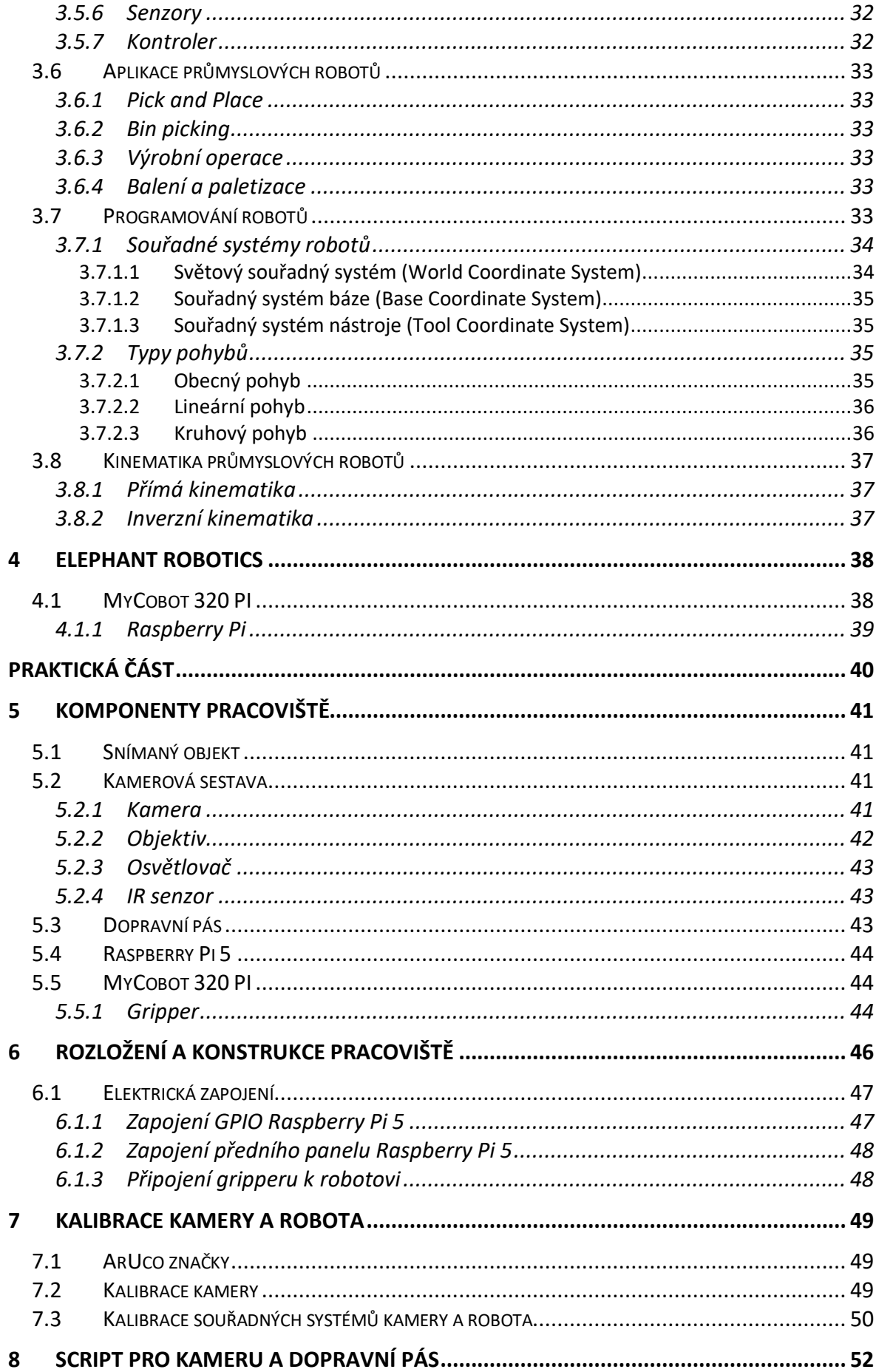

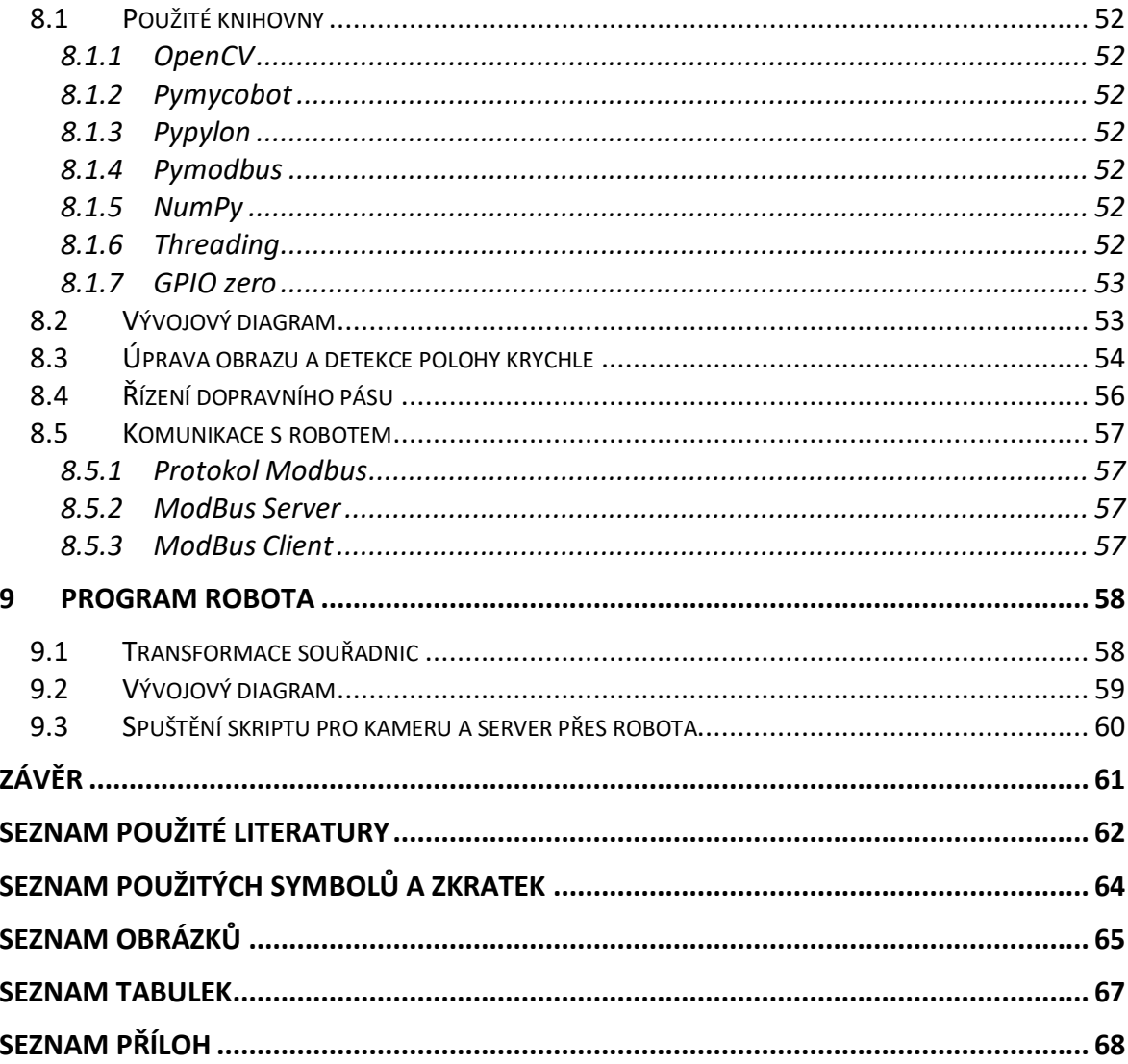

## **ÚVOD**

Pick-and-place robot (česky robotické odebíraní a zakládaní) je jeden z nejčastějších typů robota v průmyslu. Využívají se pro jednoduchou a monotónní práci kde se nevyplatí zaměstnat člověka. Roboty s kamerovým systémem umožňují práci s širším rozsahem výrobků a mají větší flexibilitu pro pozici dílů.

Implementace strojového vidění je důležitou součástí Průmyslu 4.0. Pomocí snímků pořízených pomocí průmyslových kamer lze zjistit mnoho informací o stavu dílu. Často se používají kamery pro zjištění pozice a orientace pro navádění robotického ramene. Strojové vidění také umožňuje bezdotykovou detekci vad výrobku.

Teoretická část se věnuje strojovému vidění, proč se používá a jaké jsou jeho výhody a nevýhody. Velká část je věnována i osvětlení objektu, proč je osvětlení důležité a jaké jsou následky špatného nasvícení objektu.

V praktické části je zahrnuta konstrukce pracoviště pro pick-and-place robota. Jednotlivé kapitoly obsahují návrh a konstrukci samotného uspořádání všech částí pracoviště a kalibraci mezi souřadnými systémy jednotlivých částí. Dále je popsán program, který nám umožní zpracovat obraz z kamery a komunikaci s robotickým ramenem, navádění robota pomocí kamery a odběr dílů z dopravního pásu. Součástí práce je i návrh laboratorní úlohy, kterou bude možné využít pro výuku budoucích studentů.

## **I. TEORETICKÁ ČÁST**

#### **1 ROBOTICKÉ VIDĚNÍ**

Cílem robotického vidění je rozpoznat geometrii pracovního prostoru robota z obrazu z kamery. Systém se muže skládat z jedné nebo více kamer, kdy při použití více kamer dostaneme informaci o hloubce scény. V tomto případě se jedná o 3D nebo stereo vidění. Pokud máme k dispozici pouze jednu kameru, je možné informaci o hloubce získat také při pořízení alespoň dvou snímků z různé pozice nebo odhadem založeným na známých rozměrech objektu. Oborem, který se zajímá o kamerové systémy a získáváním informací z obrazu se nazývá počítačové vidění. Pro aplikace počítačového vidění v průmyslu se často používá název strojové vidění. V této kapitole bude popsáno, co je strojové vidění a jeho využití v průmyslu, popis jednotlivých částí systému a překážky které můžou nastat při návrhu systému. [\[1\]\[2\]](#page-61-0)

#### **1.1 Co je strojové vidění**

Lidé dokážou s lehkostí vnímat svět kolem nás, rozpoznávat obličeje lidí, napsaná písmena na papíře nebo průsvitnost objektu bez jakýchkoliv potíží. Díky pokrokům v technologii strojového vidění je možné dosáhnout stejných schopností v robotických aplikacích. Systémy strojového vidění umožňují rozpoznávat a sledovat jednotlivé objekty na snímku, jejich polohu a barvu nebo spolehlivě rozpoznat osoby ze snímku podle obličeje a oblečení. Tato technologie má velké využití ve výrobě a průmyslu, v systémech automatického sledování v bezpečnostních kamerách, čtení rukou psaného písma, autonomních vozidlech, analýze medicínských obrazů a modelování objektů. [\[3\]](#page-61-1)

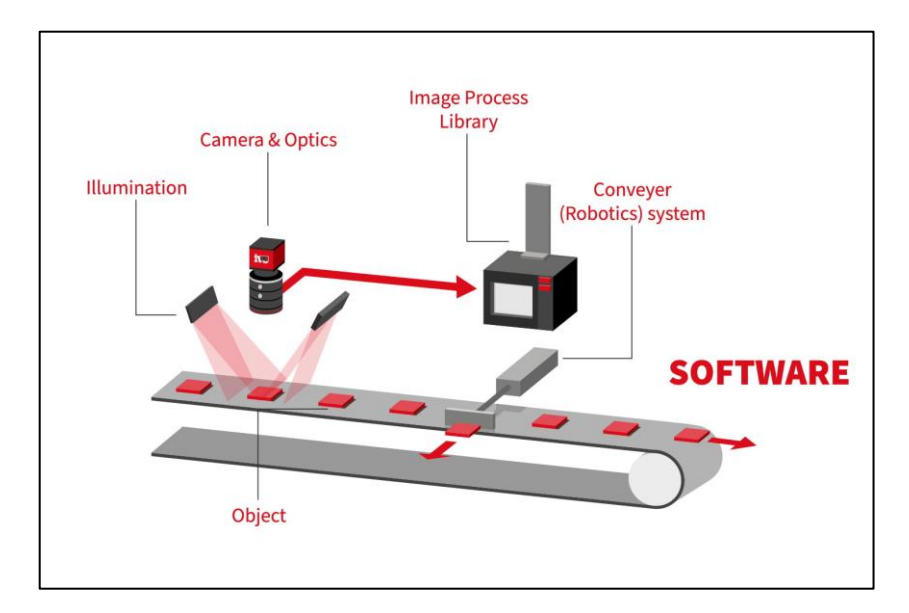

<span id="page-11-0"></span>Obr. 1 Systém strojového vidění [\[4\]](#page-61-2)

Strojové vidění přistupuje k danému úkolu s podobnou metodou jako člověk. Kamera zachytí obraz zkoumaného předmětu stejně jako lidské oko, a systém ho následně vyhodnotí podle stanoveného algoritmu, což vede k provedení akce na základě výsledků vyhodnocení. Při optické kontrole výrobku může být výsledkem, jestli má výrobek správnou velikost, tvar, barvu nebo povrchovou úpravu. Objekt, který sledujeme bývá osvětlen, aby byl obraz čitelný pro počítač. Toto je jedna z nejdůležitějších podmínek pro správnou funkci. Obecný systém strojového vidění lze vidět na [Obr. 1](#page-11-0) a jeho jednotlivé části jsou popsány v další kapitole. Špatné nasvícení nám nebude dávat optimální výsledky, nezajistí opakovatelnost výsledků a někdy nebude fungovat vůbec. Integrátor systému musí najít správný druh osvětlení, jeho polohu a intenzitu, ale taky vhodný objektiv a nastavení jasu, kontrastu a saturace. V obraze musí být především viditelná část kterou sledujeme. Většinou se stává že my tuto informaci vidíme na obraze s lehkostí, ale počítač vnímá tento obraz jinak. Znalosti a zkušenosti integrátora jsou pro návrh systému velmi důležité a trvá nějakou dobu, než si tyto dovednosti osvojí. [\[2\]](#page-61-3)

#### **1.2 Systémy strojového vidění**

Dnes existují čtyři kategorie systémů strojového vidění, které mají svoje charakteristické znaky a využití, které se vývojem systémů stále více překrývají. [\[2\]](#page-61-3)

#### **1.2.1 Kamerový senzor**

Nejjednodušším systémem je kamerový senzor, kde samotný systém obsahuje kameru včetně osvětlení. Kvůli této integraci je počet vstupů a výstupů omezen, a jsou omezeny i možnosti programování proto mají vstupy a výstupy pevně přidělenou funkci. Celková konstrukce a výkon systému je určena pro jednoduché úlohy. [\[2\]](#page-61-3)

#### **1.2.2 Inteligentní kamera**

Na trhu roste zájem o inteligentní kamery, které jsou kompaktní a obsahují výkonný mikropočítač. Vstupy a výstupy jsou často univerzální bitová rozhraní a nastavitelná jako vstup nebo výstup. Kamery bývají opatřeny Ethernetem, sériovým rozhraním nebo průmyslovou sběrnicí (Profibus, Modbus) pro připojení k PC a PLC. [\[2\]](#page-61-3)

#### **1.2.3 PC systémy**

V PC systémech je využit osobní počítač místo vyhodnocovací jednotky. Výhodou těchto systémů je modularita, vysoký výkon a možnost připojení více kamer. Kamery komunikují s PC pomocí USB nebo Ethernetu. [\[2\]](#page-61-3)

#### **1.2.4 Zákaznické systémy**

Zákaznické systémy jsou navrhnuté na míru pro aplikace vyžadující vysokou rychlostí a přesností nebo speciálním druhem kamer. Tyto systémy jsou drahé a používají se, pokud není možné využít jinou variantu. [\[2\]](#page-61-3)

## **2 PRŮMYSLOVÉ KAMERY**

#### **2.1 Kamery a jejich části**

Kamera nám poskytuje dvojrozměrný obraz reality v analogové nebo digitální podobě. Pro strojové vidění může být kamera vestavěna do systému (kamerový senzor, inteligentní kamera) nebo připojena (PC systémy). V průmyslové kameře najdeme samotný snímač obrazu, elektrické obvody pro funkci snímače a komunikaci, optiku pro promítání obrazu na snímač, ochranné pouzdro a mechanické části. [\[5\]](#page-61-4)

#### **2.1.1 Druhy kamer**

#### *2.1.1.1 Area scan kamera*

Běžný druh kamer, snímač obrazu obsahuje matici pixelů v obdélníkového tvaru [\(Obr. 2\)](#page-14-0). Tento typ kamer je používaný nejvíce díky jejich univerzálnosti a jednoduchému nastavení. Maximální horizontální a vertikální rozlišení je dáno pevně konstrukcí snímače.

[\[6\]](#page-61-5)

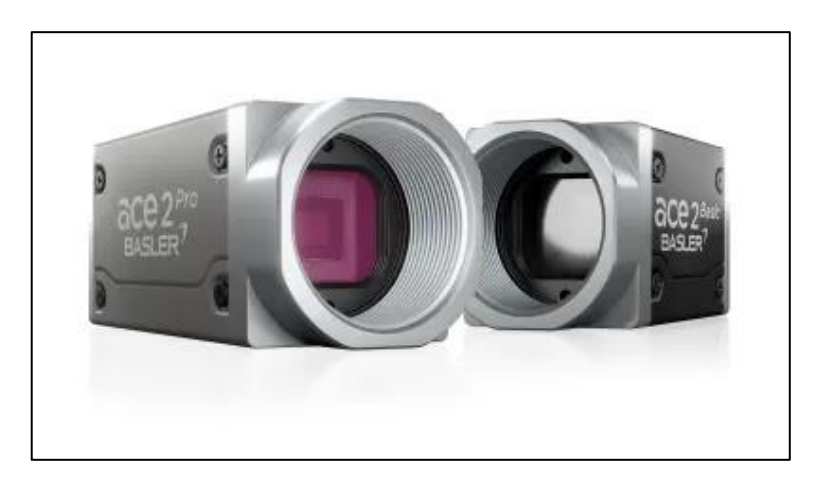

Obr. 2 Area scan kamera Basle[r\[7\]](#page-61-6)

#### <span id="page-14-0"></span>*2.1.1.2 Line scan kamery*

Snímač obrazu obsahuje pouze jeden řádek pixelů, díky tomu zaznamenává obraz velice rychle [\(Obr. 3\)](#page-15-0). Výsledný obraz je možné poskládat z jednotlivých řádků, které jsou vytvořeny pohybem kamery nebo sledovaného objektu. Tyto kamery nemají definované vertikální rozlišení. Používají se v dopravníkových aplikacích, nebo pro kontrola štítků na lahvích. [\[6\]](#page-61-5)

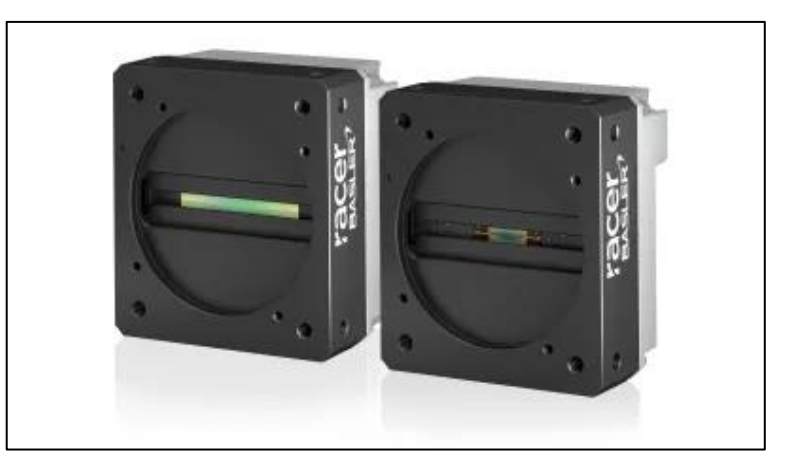

Obr. 3 Line scan kamera Basler [\[7\]](#page-61-6)

#### <span id="page-15-0"></span>*2.1.1.3 3D kamery*

Tyto kamery dokážou zachytit i hloubku objektu, dělí se na pasivní a aktivní kamery. U pasivních kamer je toho dosaženo použitím dvou snímačů obrazu, rozpoznávají hloubku stejným způsobem jako lidské oči pomocí rozdílných obrazů ze snímačů, kde se najde společný bod. Těmto kamerám se také říká stereo kamery. Aktivní kamery využívá jeden snímač a zdroj světla, ten buď na sledovaný objekt promítá vzor, podle deformace vzoru na objektu je zjištěna vzdálenost [\(Obr. 4\)](#page-15-1), druhý způsob je měření času za jak dlouho se paprsky světla vrátí. Těmto kamerám se říká ToF (Time-of-Flight) kamery [\(Obr. 5\)](#page-15-2). Pasivní kamery jsou levnější, ale jejich nepřesnost se velmi zvyšuje se vzdáleností. Aktivní kamery mají zase nižší frekvenci snímání obrazu a objekt se kvůli tomu nesmí moc hýbat. [\[8\]](#page-61-7)

<span id="page-15-1"></span>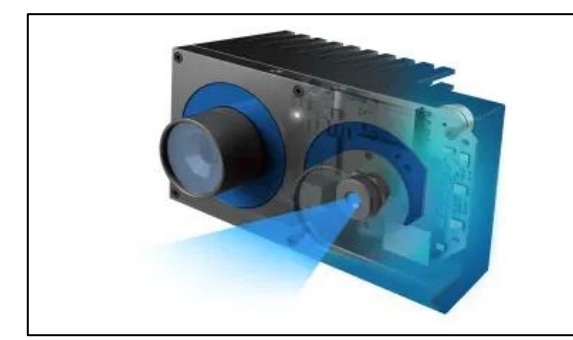

Obr. 4 Stereo kamera Basle[r\[7\]](#page-61-6) Obr. 5 ToF kamera Basle[r\[7\]](#page-61-6)

<span id="page-15-2"></span>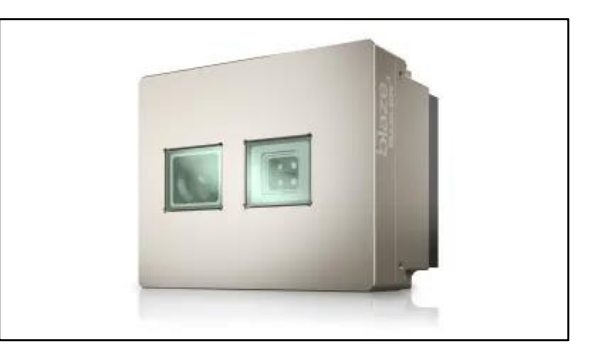

#### **2.1.2 Snímač obrazu**

Skládá se z polovodičových buněk, které reagují na světlo tak, že na nich vzniká elektrický náboj. Tyto buňky jsou uspořádány do matice pro vytvoření jednotlivých pixelů. Vlastnosti snímače jsou dány technologií výroby a sběrem náboje z buněk. V průmyslu se používají dva základní typy snímačů: CCD (Charged Coupled Device) a CMOS (Complementary Metal Oxide Semiconductor). [\[3\]\[5\]](#page-61-1)

#### *2.1.2.1 CCD snímač obrazu*

V CCD snímačích se náboj akumulovaný v buňkách přesune do soustavy kondenzátorů, které během každého cyklu náboj posouvají k zesilovači [\(Obr. 6\)](#page-16-0), tento zesílený analogový signál se převede na digitální v ADC převodníku (analog-to-digital converter). Starší CCD snímače byly náchylné na tzv. blooming, který se projevoval, když na buňku dopadlo moc světla a náboj přetekl do okolních buněk. Na výsledném obraze následně vzniknou bílá místa. CCD snímače jsou nákladné kvůli několika vrstvám a napájecích napětí, ale poskytují kvalitnější obraz než CMOS snímače. [\[3\]\[5\]](#page-61-1)

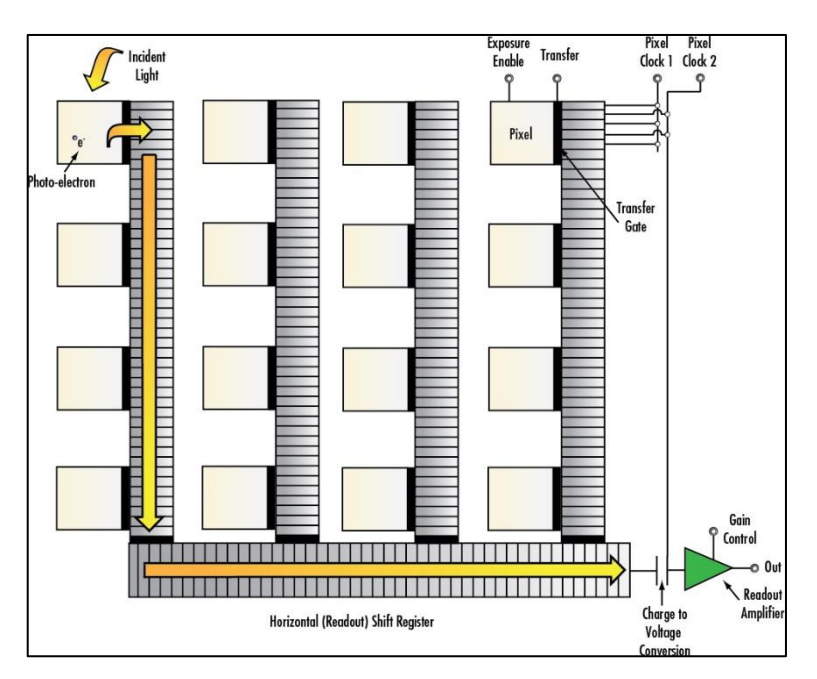

<span id="page-16-0"></span>Obr. 6 Diagram CCD snímače obraz[u\[9\]](#page-61-8)

#### *2.1.2.2 CMOS snímač obrazu*

CMOS snímače obsahují zesilovač pro každou buňku [\(Obr. 7\)](#page-17-0), což umožňuje zpracování náboje ze všech buněk ve stejnou dobu a snímač je rychleji připraven na další snímek. Kvůli těmto zesilovačům je na ploše senzoru méně místa pro buňky a světlo dopadá mezi ně. Toto je řešeno dvěma způsoby. Buď zvětšením buněk a zmenšením elektroniky kolem nich, nebo použitím čoček nad každou buňkou. CMOS snímače vyžadují méně příkonu na provoz a jsou levnější než CCD snímače, a dnes se využívají v drtivé většině kamer. [\[3\]\[5\]](#page-61-1)

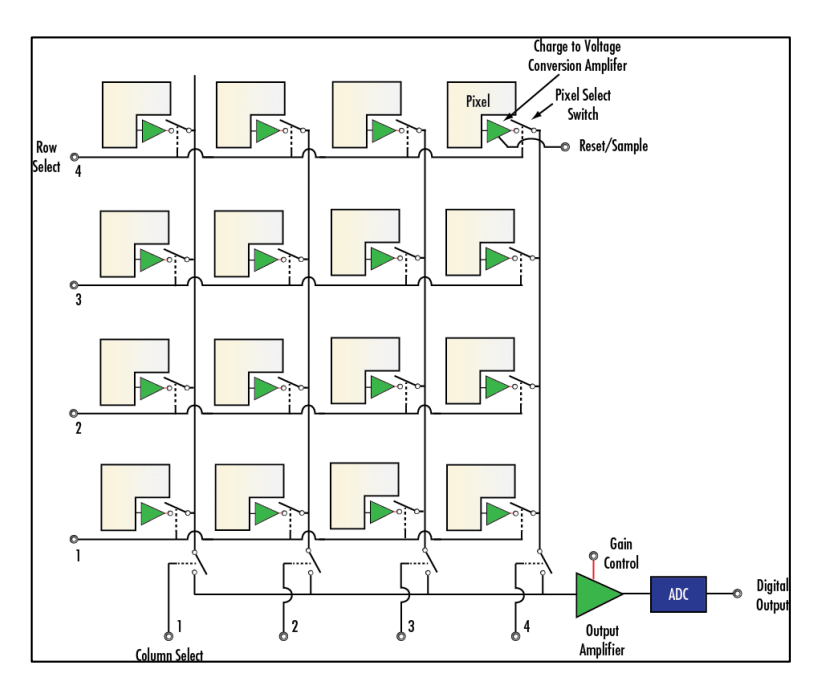

Obr. 7 Diagram CMOS snímače obraz[u\[9\]](#page-61-8)

#### <span id="page-17-0"></span>**2.2 Kamerový objektiv**

Objektiv má za úkol promítnout na celou plochu snímače obrazu dvojrozměrný obraz bez zkreslení. Mezi základní vlastnosti objektivu patří např. zorné pole, základní zvětšení objektivu, ohnisková vzdálenost, rozlišení v rovině snímaného objektu. Podle požadavků úlohy je zvolen vhodný objektiv, který nám poskytne přijatelné zkreslení, rozlišení, kontrast a hloubku ostrosti. V měřících úlohách nastává chyba zkreslení obrazu způsobena perspektivou. Toto je možné řešit pomocí telecentrického objektivu, u kterého je průměr vstupní čočky stejný jako úhlopříčka zorného pole a velikost objektu se nemění se vzdáleností [\(Obr. 8\)](#page-18-0). [\[5\]](#page-61-4)

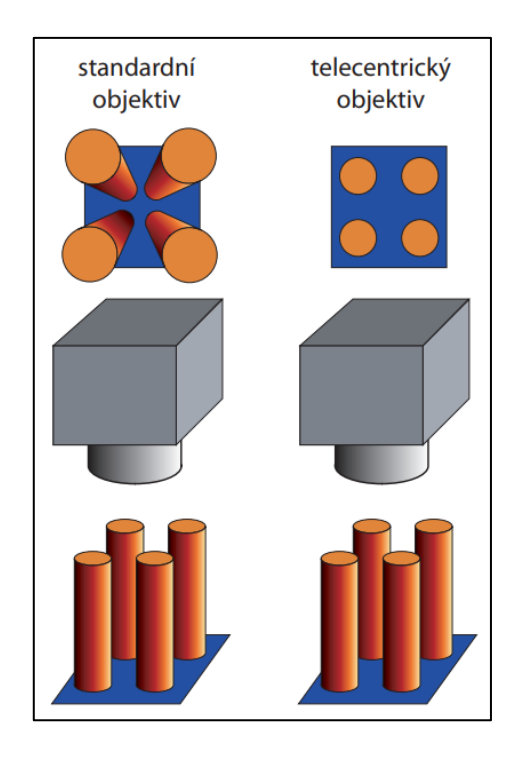

Obr. 8 Rozdíl mezi standartním a telecentrickým objektive[m\[5\]](#page-61-4)

## <span id="page-18-0"></span>**2.3 Osvětlení**

K vytvoření obrazu je potřeba světlo, tedy snímaný objekt musí být osvětlen jedním nebo více zdroji světla. Osvětlení má za účelem nám jasně zvýraznit části které nás zajímají a minimalizovat vliv rušení, změny osvětlení způsobené okolím. Proto není vhodné využívat přirozené osvětlení (Slunce) nebo osvětlení v místnosti. Tyto zdroje světla nejsou stabilní a nezajistí nám opakovatelné výsledky. [\[3\]\[10\]](#page-61-1)

#### **2.3.1 Geometrie osvětlení**

Sledovaný objekt můžeme osvětlovat z různých směrů a také můžeme volit buď bodové nebo rozptýlené světlo. Rovnoběžné paprsky světla nám objekt osvítí více a zvýrazní stíny, rozptýlené světlo rovnoměrně osvětluje povrch objektu a nevznikají výrazné stíny a odrazy. [\[10\]\[11\]](#page-61-9)

#### *2.3.1.1 Přední osvětlení s jasným obrazovým polem*

Osvětlovač je umístěn tak, aby se světlo odráželo od objektu přímo na snímač obrazu [\(Obr.](#page-19-0)  [9\)](#page-19-0). Nejčastěji se využívá rozptýleného světla a kontrast se získává z rozdílné absorpce. Směrované světlo se používá pro vytvoření kontrastu lesklých ploch. Tento typ osvětlovače je vhodný pro objekty s matným nebo málo lesklým povrchem. [\[10\]\[11\]](#page-61-9)

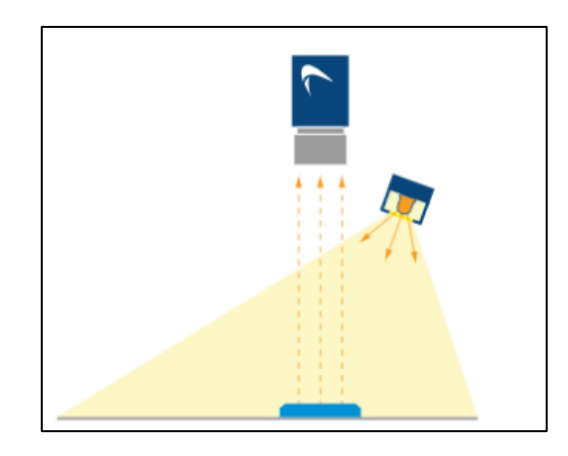

Obr. 9 Přední osvětlení s jasným obrazovým pole[m\[11\]](#page-61-10)

#### <span id="page-19-0"></span>*2.3.1.2 Přední osvětlení s temným zorným polem*

Objekt je nasvícen, aby jeho členité části odráželi světlo do objektivu a zbytek povrchu odrážel světlo mimo objektiv snímače [\(Obr. 10\)](#page-19-1). Touto metodou nám vnikne obraz s vysokým kontrastem v místech nerovností na povrchu objektu. [\[10\]\[11\]](#page-61-9)

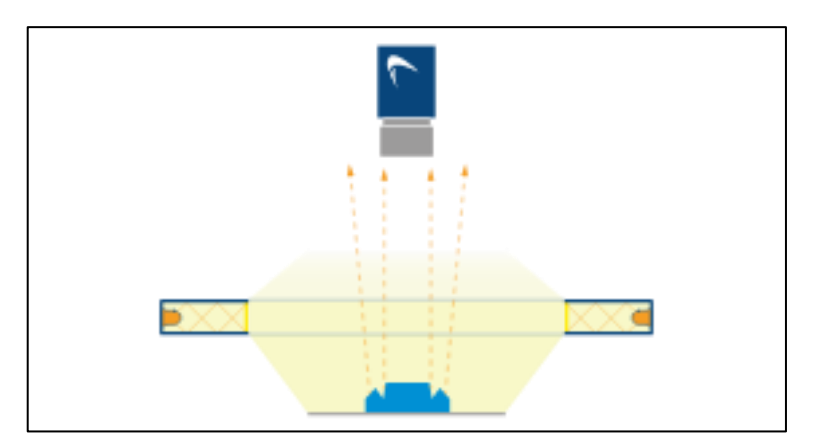

Obr. 10 Přední osvětlení s temným zorným polem [\[11\]](#page-61-10)

#### <span id="page-19-1"></span>*2.3.1.3 Zadní osvětlení*

Objekt je umístěn mezi kamerou a osvětlovačem, díky čemuž nám vznikne obraz s vysokým kontrastem u hran objektu [\(Obr. 11\)](#page-20-0). Typické využití je pro měření rozměrů, detekce přítomnosti objektu nebo rozpoznání objektu. [\[10\]\[11\]](#page-61-9)

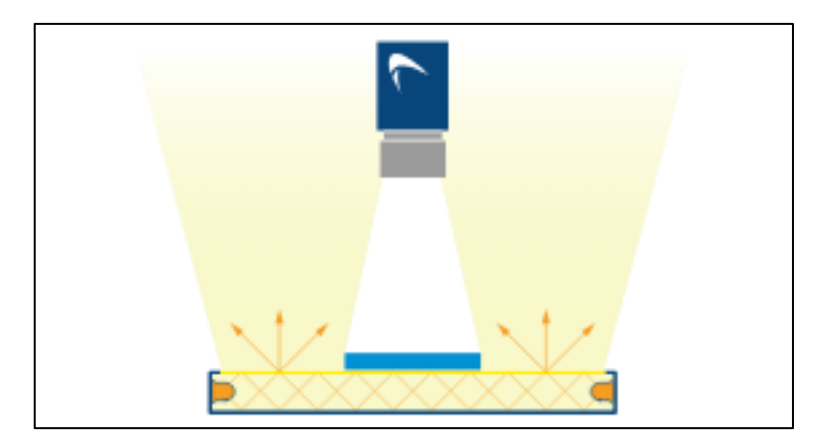

Obr. 11 Zadní osvětlen[í\[11\]](#page-61-10)

#### <span id="page-20-0"></span>**2.3.2 Typy osvětlovačů**

Existuje mnoho typů osvětlovačů pro různé způsoby osvětlení. Nejčastěji se používá jako zdroj světla diody LED, které mají dlouhou životnost, vysokou účinnost, možnost rychlého vypínaní a spínaní, snadné regulace a produkují světlo s úzkým vlnovým rozsahem. Díky těmto vlastnostem se používá jiný typ osvětlení pouze zřídka. [\[10\]](#page-61-9)

#### *2.3.2.1 Plošná osvětlovací pole*

Plošná osvětlovací pole poskytují směrované světlo, nejčastěji se používají pro osvětlení s temným zorným polem. Je možné těmito osvětlovači nahradit i osvětlovače nákladnější pro osvětlení s rozptýleným světlem a jasným obrazovým polem u nenáročných úloh. Na [Obr. 14](#page-21-0) je ukázka osvětlovače od firmy Basler a na [Obr. 12](#page-20-1) je zobrazena vzájemná poloha osvětlovače, kamery a sledovaného objektu. V [Obr. 13](#page-20-2) a [Obr. 15](#page-21-1) lze vidět efekt osvětlení na sledovaném objektu. [\[10\]\[12\]](#page-61-9)

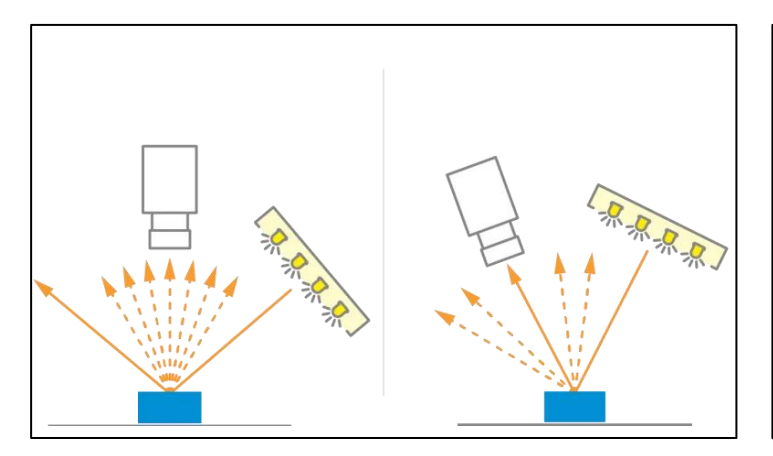

<span id="page-20-1"></span>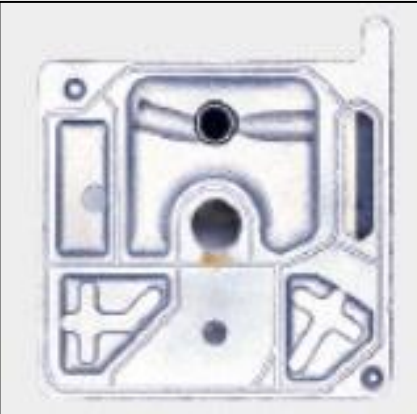

Obr. 12 Rozložení prvků při použití plošného osvětlovacího pol[e\[12\]](#page-61-11)

<span id="page-20-2"></span>Obr. 13 Kovový objekt před nasvícením [\[13\]](#page-62-0)

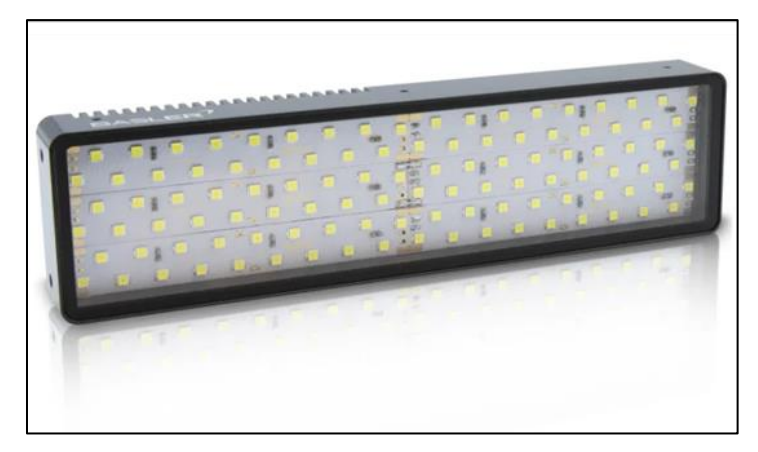

<span id="page-21-0"></span>Obr. 14 Plošné osvětlovací pol[e\[12\]](#page-61-11) Obr. 15 Kovový objekt po

<span id="page-21-1"></span>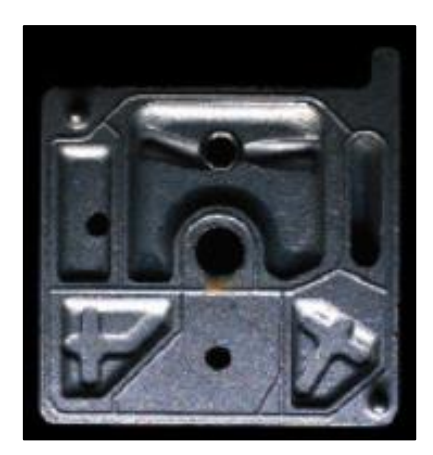

osvícení plošným osvětlovacím polem [\[13\]](#page-62-0)

#### *2.3.2.2 Bodové osvětlovače*

Mají podobné využití jako plošné osvětlovací pole, používají se na delší vzdálenosti, když není dostatečné místo pro instalaci světla blíže objektu. Na [Obr. 17](#page-21-2) je ukázka osvětlovače od firmy Basler a na [Obr. 16](#page-21-3) je zobrazena vzájemná poloha osvětlovače, kamery a sledovaného objektu. Efekt osvětlení je stejný jako u plošného osvětlovacího pole. [\[12\]](#page-61-11)

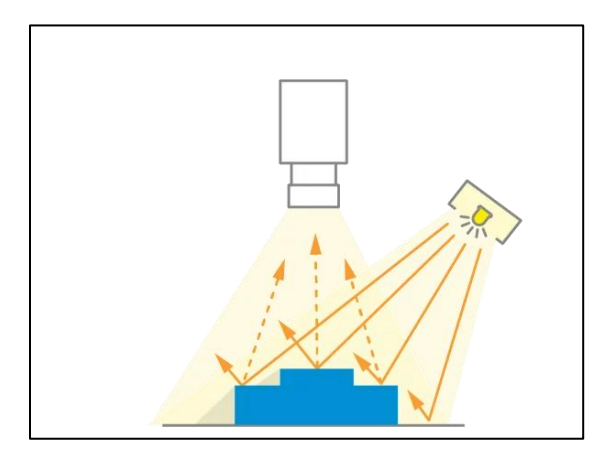

<span id="page-21-3"></span>Obr. 16 Rozložení prvků při použití bodového osvětlovač[e\[12\]](#page-61-11)

<span id="page-21-2"></span>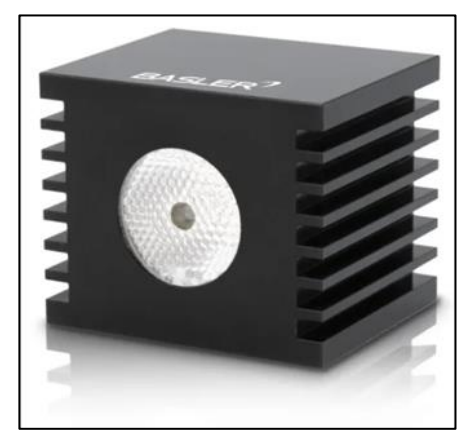

Obr. 17 Bodový osvětlova[č\[12\]](#page-61-11)

#### *2.3.2.3 Kruhové osvětlovače*

Tyto osvětlovače produkují rozptýlené světlo směřující od objektivu kamery. Často se jedná o jednoduchý kruh LED okolo objektivu kamery, který se používá pro osvětlení s jasným obrazovým polem. Na [Obr. 20](#page-22-0) je ukázka osvětlovače od firmy Basler a na [Obr. 18](#page-22-1) je zobrazena vzájemná poloha osvětlovače, kamery a sledovaného objektu. V [Obr. 19](#page-22-2) a [Obr. 21](#page-22-3) lze vidět efekt osvětlení na sledovaném objektu. [\[10\]\[12\]](#page-61-9)

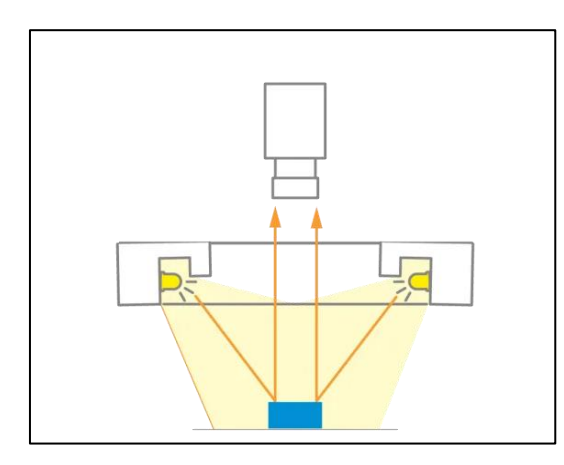

Obr. 18 Rozložení prvků při použití kruhového osvětlovače [\[12\]](#page-61-11)

<span id="page-22-0"></span>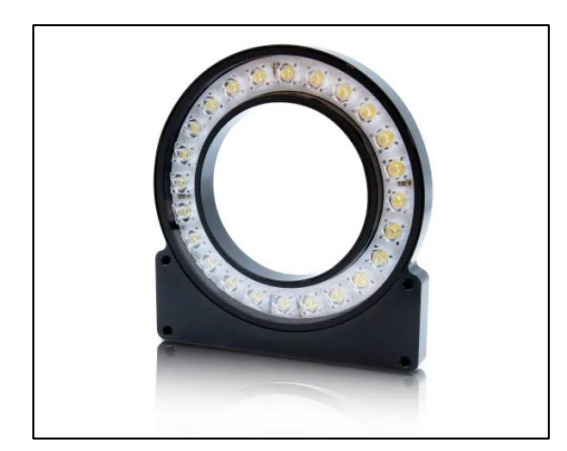

<span id="page-22-2"></span><span id="page-22-1"></span>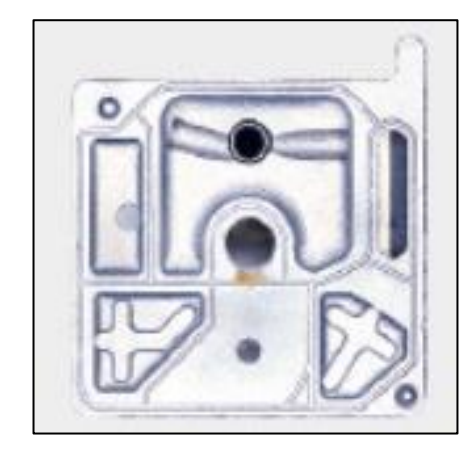

Obr. 19 Kovový objekt před nasvícením [\[13\]](#page-62-0)

<span id="page-22-3"></span>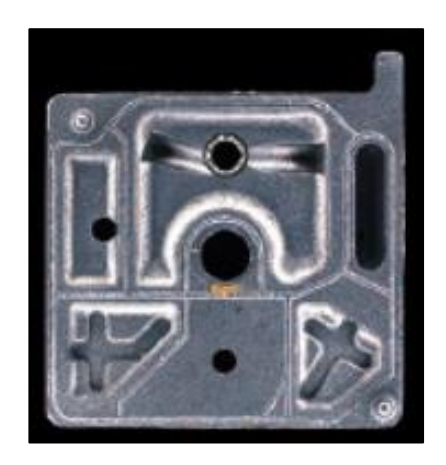

Obr. 20 Kruhový osvětlovač [\[12\]](#page-61-11) Obr. 21 Kovový objekt po osvícení kruhového osvětlovače [\[13\]](#page-62-0)

#### *2.3.2.4 Kopulové osvětlovače*

Kopulové osvětlovače se používají pro osvětlení s velmi rozptýleným světlem vytvořeným pomocí diod LED v kruhu, které svítí do polokoule, kde se difuzně odrazí na objekt. Díky tomu rozptýlení tento typ osvětlení skoro neprodukuje stíny. Na [Obr. 24](#page-23-0) je ukázka osvětlovače od firmy Basler a na [Obr. 22](#page-23-1) je zobrazena vzájemná poloha osvětlovače, kamery a sledovaného objektu. V [Obr. 23](#page-23-2) a [Obr. 25](#page-23-3) lze vidět efekt osvětlení na sledovaném objektu. [\[10\]\[12\]](#page-61-9)

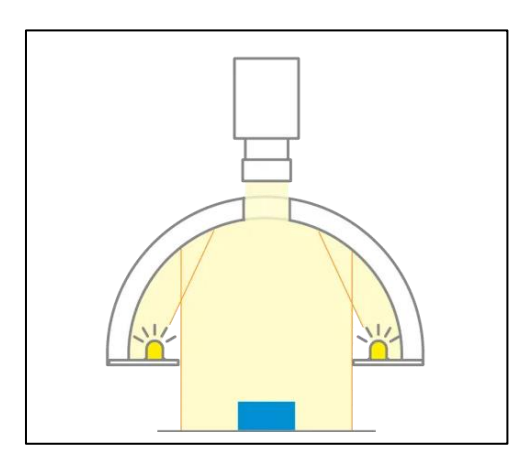

<span id="page-23-1"></span>Obr. 22 Rozložení prvků při použití kopulového osvětlovač[e\[12\]](#page-61-11)

<span id="page-23-0"></span>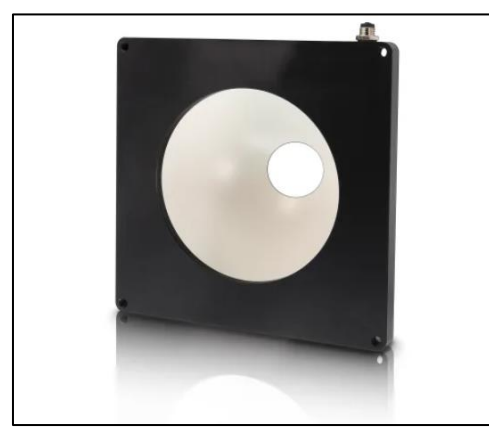

Obr. 24 Kopulový osvětlovač [\[12\]](#page-61-11) Obr. 25 Kovový objekt po osvícení

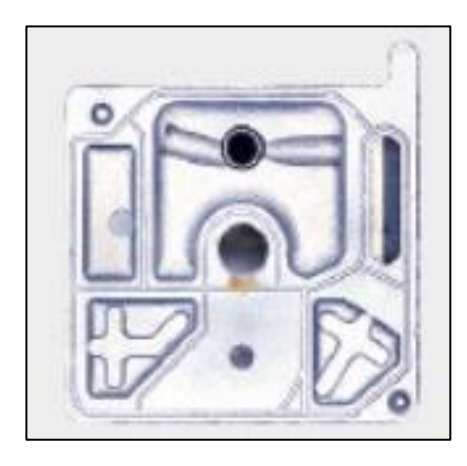

Obr. 23 Kovový objekt před nasvícením [\[13\]](#page-62-0)

<span id="page-23-3"></span><span id="page-23-2"></span>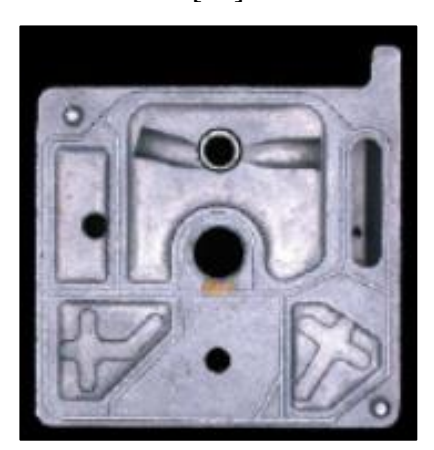

kopulovým osvětlovačem [\[13\]](#page-62-0)

#### *2.3.2.5 Osvětlovače DOAL*

Osvětlovač DOAL (Diffused ON Axis Lightning) nebo také coaxiální osvětlovač používá polopropustné zrcadlo pro rovnoměrné osvětlení plochy nad objektem včetně prostoru před kamerou. Kvůli této konstrukci mají vyšší cenu a menší zorné pole. Na [Obr. 28](#page-24-0) je ukázka osvětlovače od firmy Basler a na [Obr. 26](#page-24-1) je zobrazena vzájemná poloha osvětlovače, kamery a sledovaného objektu. V [Obr. 27](#page-24-2) a [Obr. 29](#page-24-3) lze vidět efekt osvětlení na sledovaném objektu. [\[10\]\[12\]](#page-61-9)

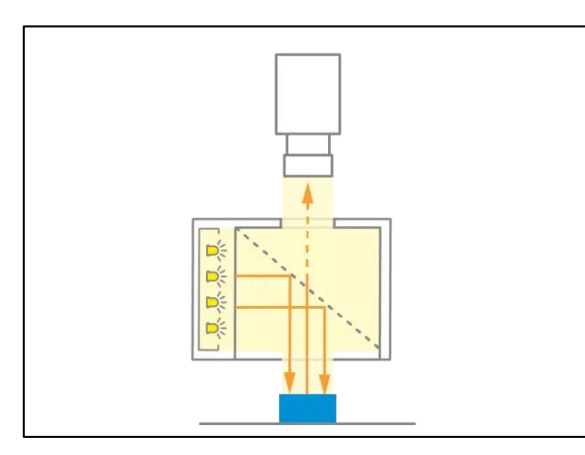

<span id="page-24-1"></span>Obr. 26 Rozložení prvků při použití coaxiálního osvětlovač[e\[12\]](#page-61-11)

<span id="page-24-0"></span>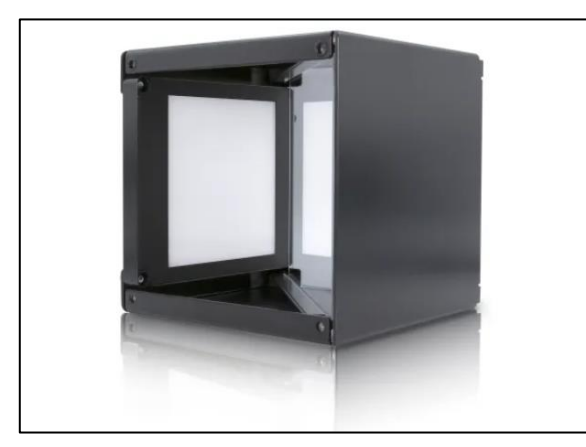

<span id="page-24-2"></span>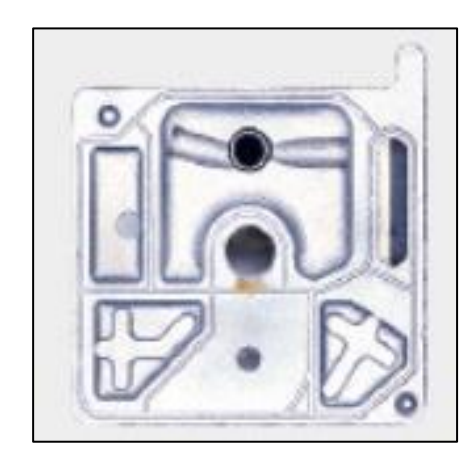

Obr. 27 Kovový objekt před nasvícením [\[13\]](#page-62-0)

<span id="page-24-3"></span>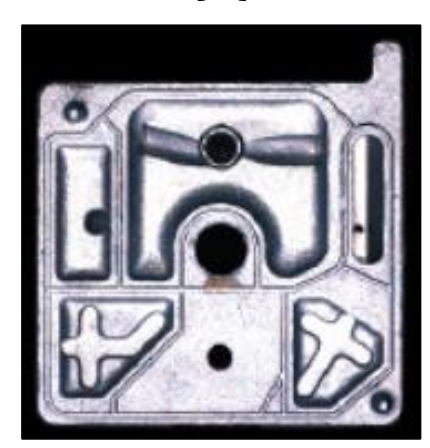

Obr. 28 Coaxiální osvětlovač [\[12\]](#page-61-11) Obr. 29 Kovový objekt po osvícení coaxiálním osvětlovačem [\[13\]](#page-62-0)

#### *2.3.2.6 Osvětlovače dark-field*

Mají podobnou konstrukci jako kruhové osvětlovače, rozdíl je v tom, že světlo není směrované na objekt, ale v rovině kolmé k objektivu kamery. Nejčastěji se využívají pro detekci hran, inspekci gravírování nebo vypálených značek. Na [Obr. 32](#page-25-0) je ukázka osvětlovače od firmy Basler a na [Obr. 30](#page-25-1) je zobrazena vzájemná poloha osvětlovače, kamery a sledovaného objektu. V [Obr. 31](#page-25-2) a [Obr. 33](#page-25-3) lze vidět efekt osvětlení na sledovaném objektu. [\[10\]\[12\]](#page-61-9)

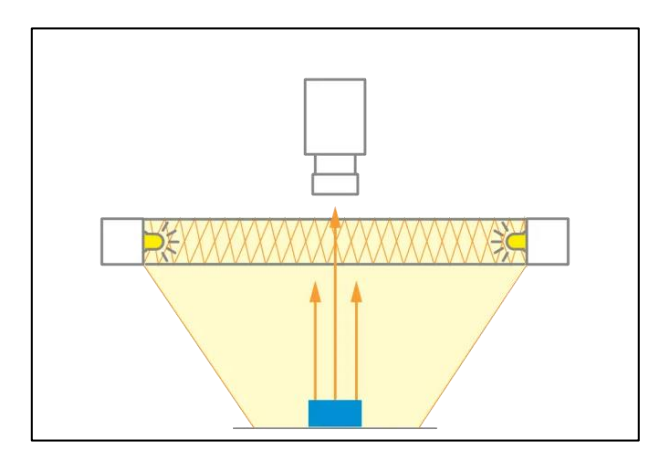

<span id="page-25-1"></span>Obr. 30 Rozložení prvků při použití osvětlovače dark-fiel[d\[12\]](#page-61-11)

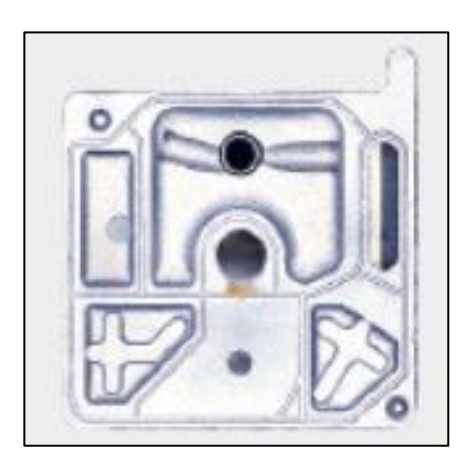

Obr. 31 Kovový objekt před nasvícením [\[13\]](#page-62-0)

<span id="page-25-0"></span>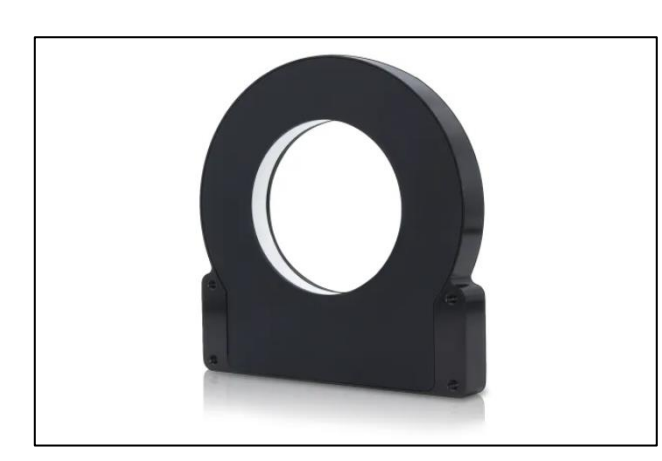

Obr. 32 Osvětlovač dark-field [\[12\]](#page-61-11) Obr. 33 Kovový objekt po osvícení

<span id="page-25-3"></span><span id="page-25-2"></span>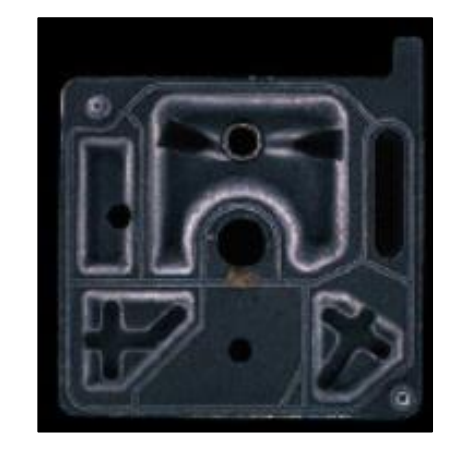

dark-field osvětlovačem [\[13\]](#page-62-0)

#### *2.3.2.7 Osvětlovače backlight*

Velmi často používaný typ osvětlení, kdy diody LED jsou umístěny naproti objektivu kamery a sledovaný objekt je umístěn mezi osvětlením a kamerou. Touto metodou získáme jasný obrys objektu. Na [Obr. 36](#page-26-0) je ukázka osvětlovače od firmy Basler a na [Obr. 34](#page-26-1) je zobrazena vzájemná poloha osvětlovače, kamery a sledovaného objektu. V [Obr. 35](#page-26-2) a [Obr.](#page-26-3)  [37](#page-26-3) lze vidět efekt osvětlení na sledovaném objektu. [\[10\]\[12\]](#page-61-9)

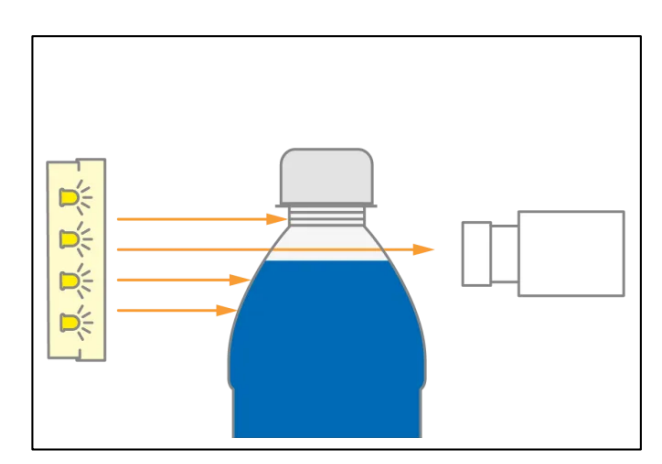

<span id="page-26-1"></span>Obr. 34 Rozložení prvků při použití osvětlovače backligh[t\[12\]](#page-61-11)

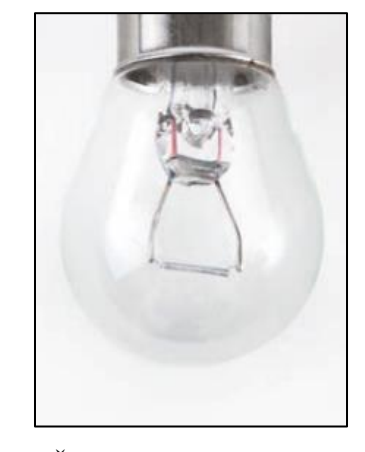

<span id="page-26-2"></span>Obr. 35 Žárovka před nasvícením [\[13\]](#page-62-0)

<span id="page-26-0"></span>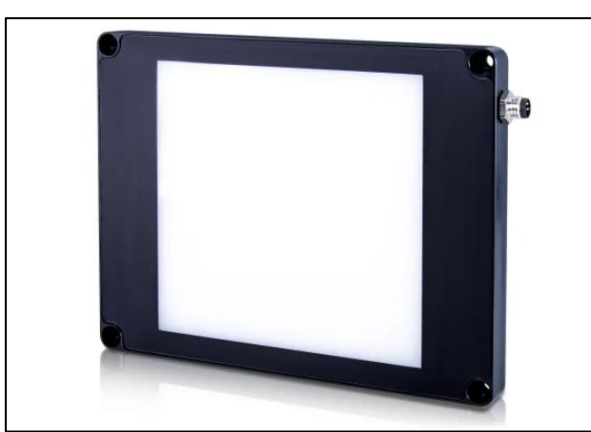

Obr. 36 Osvětlovač backlight [\[12\]](#page-61-11) Obr. 37 Kovový objekt po osvícení

<span id="page-26-3"></span>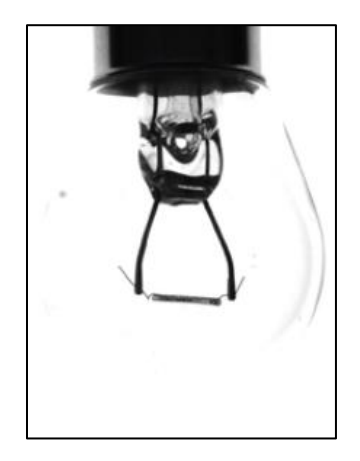

backlight osvětlovačem [\[13\]](#page-62-0)

## **3 PRŮMYSLOVÉ ROBOTY**

Průmyslové roboty jsou součástí manipulačních systémů, které zastávají funkci člověka u výrobního stroje a umožňují vznik plně automatizovaných továren. Průmyslové roboty jsou základem flexibilních automatických výrobních a montážních linek. [\[14\]](#page-62-1)

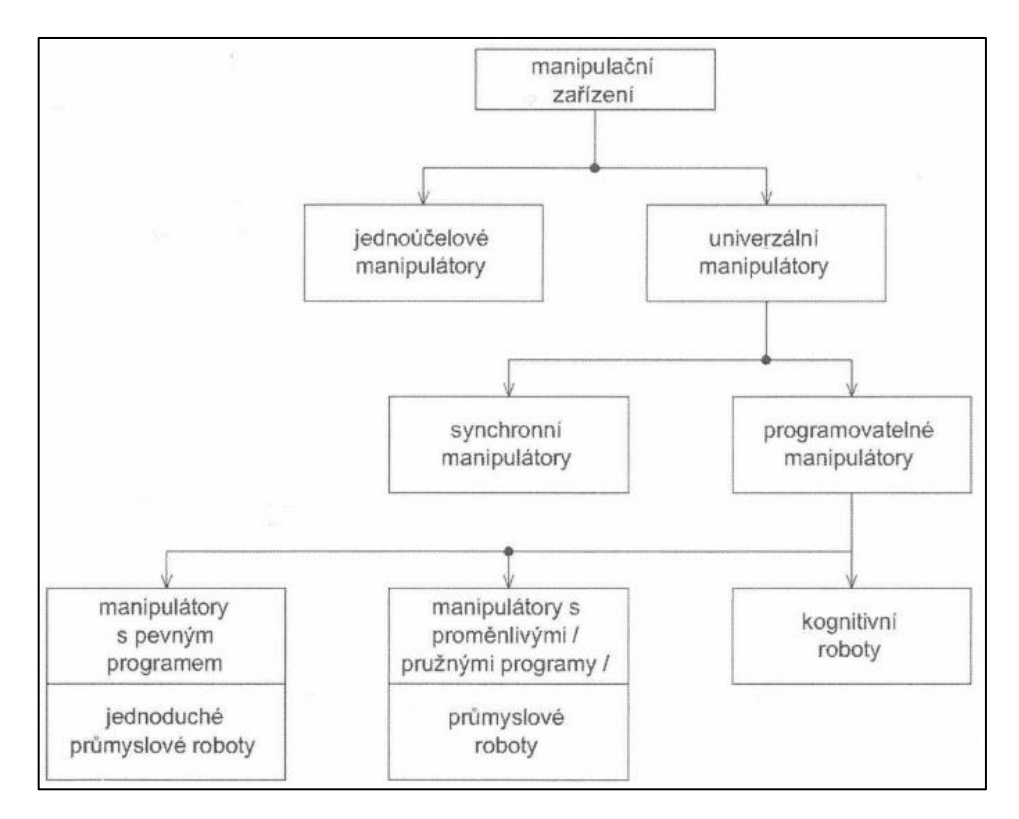

Obr. 38 Rozdělení manipulačních zařízení [\[14\]](#page-62-1)

<span id="page-27-0"></span>Jednoúčelové manipulátory jsou určeny k opakované a dlouhodobé manipulaci u jednoúčelových strojů. Tyto manipulátory mohou být mechanicky velmi složité s mnoha stupni volnosti. [\[14\]](#page-62-1)

Synchronní manipulátory pracují synchronně s operátorem, jsou vybavená řídícím systémem "Master-Slave", který předává podněty operátora manipulačnímu zařízení. Většinou se jedná o teleoperátory a průmyslové balancery, které bez přítomnosti člověka nepracují. [\[14\]](#page-62-1)

Průmyslové roboty podle rozdělení spadají pod programovatelné manipulátory [\(Obr. 38\)](#page-27-0) a kvůli různorodosti současných průmyslových robotů se dále dělí na jednotlivé generace. [\[14\]](#page-62-1)

#### **3.1 Generace robotů**

**Průmyslové roboty 1. generace –** jsou programovatelné roboty vykonávající operace s pevně naprogramovaným postupem. Jejich program lze lehce změnit, a proto mají univerzální použití pro různé druhy úkolů. Nejčastější využití je pro tzv. "pohybové aplikace" (pick and place)[.\[14\]](#page-62-1)

**Průmyslové roboty 1,5. generace –** jsou roboty, které využívají jednoduchých senzorů pro aplikace "udělej a ověř" (make and test)[.\[14\]](#page-62-1)

**Průmyslové roboty 2. generace –** roboty s větším sortimentem a počtem senzorů, jak vnějších (optických, hmatových aj.), tak vnitřních (tlakových, polohy, momentů aj.), složitějším řízení a k jejich činnosti je zapotřebí řídícího počítače[.\[14\]](#page-62-1)

Průmyslové roboty 2,5. generace – vykonávají komplexní "perceptuálně-motorické" (vnímatelně-pohybové) funkce[.\[14\]](#page-62-1)

**Průmyslové roboty 3. generace** – jsou inteligentní roboty a oproti robotům 2. generace se liší složitostí a složitostí řídícího systému, zahrnující prvky umělé inteligence. Jejich charakteristickou vlastností je schopnost učení a adaptace v procesu. [\[14\]](#page-62-1)

#### **3.2 Vlastnosti robota**

Robot je zařízení, které má většinu charakteristických vlastností:

**Schopnost manipulace**, robot je schopen uchopovat a přenášet objekty, montážní práce, manipulace s nástroji[.\[14\]](#page-62-1)

**Univerzálnost**, program robota je možné změnit, možnost výměny koncového efektoru pro jiné použití na jiném pracovišti[.\[14\]](#page-62-1)

**Vazba s prostředím**, robot je opatřen senzory pro napodobení smyslů člověka, jako je zrak, sluch a hmat, nebo jiných senzorů pro příjem informací, které člověk nevnímá[.\[14\]](#page-62-1)

**Autonomnost**, schopnost robota vykonávat složitou posloupnost úkolů podle programu. Programy mohou být pevné, volitelný operátorem, nebo upravitelný samotným robotem[.\[14\]](#page-62-1)

**Integrovanost**, možnost spojit jednotlivé složky do jednoho celku, řídící systém v celku být nemusí, protože může robota řídit i bezdrátově. Takto integrovaného robota do jednoho celku je jednodušší transportovat nebo využít pro mobilní účely. [\[14\]](#page-62-1)

#### **3.3 Subsystémy robotů**

Průmyslové roboty představují integrovaný kybernetický systém, který se skládá ze tří subsystémů, a to vnímacího, řídícího a rozhodovacího a akčního. [\[14\]](#page-62-1)

**Vnímací (senzorický) subsystém** poskytuje vazbu s prostředím robota. Obsahuje senzory pro sledování vnitřních a vnějších informací. [\[14\]](#page-62-1)

**Řídící a rozhodovací subsystém** zpracovává informace přicházející z vnímacího subsystému a ukládá je do paměti, z které jsou následně zpracovány pro rozhodování pohybu robota. Subsystém se stará o vytváření, reprodukci, zapamatování a vykonávání programu. Roboty 3. generace navíc obsahují tzv. supervizor, který je nadřazený všem subsystémům a koordinuje jejich činnost. [\[14\]](#page-62-1)

**Akční podsystém** slouží k ovlivňování prostředí. Umožňuje pohyb robota a ovládá koncové efektory. Tyto pohyby jsou realizovány rotačními nebo lineárními (posuvnými) akčními členy, které můžou být elektrické, hydraulické nebo pneumatické. [\[14\]](#page-62-1)

#### **3.4 Parametry robotů**

Při výběru manipulátorů a průmyslových robotů se rozhoduje mezi jejich parametry, tyto základní parametry určují oblast jejich využití. [\[14\]](#page-62-1)

**Morfologie robota** je dána jeho kinematickou strukturou, hlavní veličinou je počet stupňů volnosti (běžně 5 až 6), které určují manipulační a pohybové schopnosti robota[.\[14\]](#page-62-1)

**Vlastní velikost a hmotnost** jsou určeny konstrukcí a využitím robota, snaha o co nejnižší hmotnost a velikost pohybujících se částí robota při zachování pevnosti a tuhosti robota.<sup>[14]</sup>

**Velikost obsluhovaného prostoru** je určena velikostí robota, jeho kinematické struktuře a limitech jednotlivých kloubů. Kinematická struktura také určuje tvar tohoto prostoru[.\[14\]](#page-62-1)

**Hmotnost břemene** určuje hmotnost manipulovaného předmětu. Do tohoto parametru započítává i hmotnost koncového efektoru, takže výsledná hmotnost manipulovatelného břemene je vždy nižší[.\[14\]](#page-62-1)

**Dosahovaná přesnost** je důležitým parametrem a udává opakovatelnou přesnost nastavení polohy, u běžných robotů to je v rozmezí 1 až 5 mm, ale je možné dosáhnout i vyšších přesností, až 0,01 mm. Přesnost je také závislá na zatížení robota[.\[14\]](#page-62-1)

**Rychlost pohybu** je závislá na druhu pohonu, zatížení robota a požadované přesnosti. Větší zatížení robota způsobí delší dobu k dosažení maximální rychlosti a zároveň přesnost[i.\[14\]](#page-62-1)

**Způsob pohonu**, existuje pět základních typů pohonů, a to mechanické, pneumatické, hydraulické, elektrické a kombinované[.\[14\]](#page-62-1)

**Způsob a rozsah vnímání** je dán senzorovou výbavou robota a odpovídá jednotlivým generacím robotů[.\[14\]](#page-62-1)

**Způsob řízení a komunikace s okolím** určuje řídící subsystém a jeho hardwarové a softwarové vybavení[.\[14\]](#page-62-1)

**Autonomnost robota** je stanovena výsledkem celkového propojení všech prvků akčního a kognitivního systému. [\[14\]](#page-62-1)

#### **3.5 Součásti a mechanismy robotického systému**

Robotické manipulátory jsou tvořeny tuhými články spojenými klouby, které vytvářejí kinematický řetězec. Robotický systém se skládá z manipulátoru, kontroléru a softwaru. Jednotlivé části lze vidět na [Obr. 39](#page-30-0) a popsány níže. [\[15\]](#page-62-2)

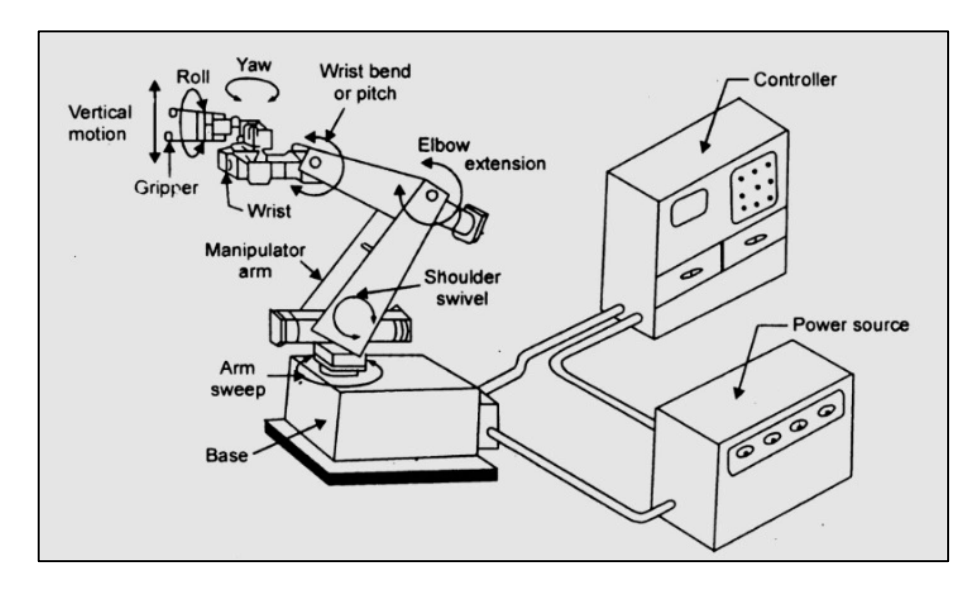

Obr. 39 Součásti robotického systému [\[16\]](#page-62-3)

#### <span id="page-30-0"></span>**3.5.1 Článek**

Články jsou tuhá tělesa, která tvoří samotného robota a pohybují se vzhledem k ostatním článkům. Někdy se používá i pojem rameno robota. [\[15\]](#page-62-2)

#### **3.5.2 Kloub**

Klouby tvoří propojení mezi články, umožňují vzájemný pohyb článků, který může být buď rotační nebo translační (lineární). Dále se klouby dělí na aktivní a pasivní, kdy aktivní klouby obsahují akční člen, který kloubem pohybuje. Pohyb pasivních kloubů je určen geometrií ramen robota a aktivními klouby. [\[15\]](#page-62-2)

#### **3.5.3 Zápěstí**

Soustava kloubů a článků mezi předloktím a koncovým efektorem, který je nejčastěji realizován sférickým zápěstím, které má rotačními klouby, jejichž osy se protínají ve společném bodě. Sférické zápěstí může mít jeden, dva nebo tři stupně volnosti podle počtu kloubů. [\[15\]](#page-62-2)

#### **3.5.4 Koncový efektor**

Zařízení připojené na posledním článku robota, které provádí požadovanou činnost. Koncové efektory se dělí podle typu vykonávané práce. Mohou to být úchopné hlavice s prsty, nebo přísavkami nebo různé nástroje na svařování, nýtování, řezání, šroubování. [\[15\]](#page-62-2)

#### **3.5.5 Akční členy**

Poskytují samotný pohyb robota, jsou umístěny v jednotlivých kloubech a mohou být elektrické, hydraulické nebo pneumatické. [\[15\]](#page-62-2)

#### **3.5.6 Senzory**

Poskytují nám informace o stavech robota, jako například polohu jednotlivých kloubů, rychlost pohybu, zrychlení. Senzory jsou integrované v robotovi a posílají informace řídící jednotce. [\[15\]](#page-62-2)

#### **3.5.7 Kontroler**

Také řídící jednotka je složena z procesoru a softwaru a má tři úlohy:

- Informační sbírá a zpracovává informace ze senzorů
- Rozhodovací řídí geometrický pohyb robota
- Komunikační organizuje informace mezi robotem a okolím $[15]$

#### **3.6 Aplikace průmyslových robotů**

Průmyslového robota lze využít v široké škále aplikací, které pomáhají zlepšit efektivitu, konzistenci a produktivitu celého výrobního procesu. [\[17\]](#page-62-4)

#### **3.6.1 Pick and Place**

**P**ink and place je proces, který zahrnuje výběr předmětů z jednoho místa a jejich umístění na jiné místo. Tento proces je často prováděn pomocí robotického systému nebo automatizovaného zařízení a je běžně používán v průmyslových prostředích, jako je výroba elektroniky, balení, montáž a manipulace s díly. Pink and place je důležitý proces pro automatizaci průmyslových operací, protože umožňuje rychle a přesně manipulovat s různými předměty. [\[17\]](#page-62-4)

#### **3.6.2 Bin picking**

Bin picking je proces, kde robot nebo automatizovaný systém vybírá různě orientované předměty z kontejneru a umisťuje je na určené místo nebo je manipuluje podle potřeby. Tento proces je často používán v průmyslových prostředích, jako je výroba, logistika nebo sklady, kde je potřeba efektivně manipulovat s různými předměty. [\[17\]](#page-62-4)

#### **3.6.3 Výrobní operace**

Výrobní operace jako svařování, řezání, vrtání a lepení jsou typické aplikace průmyslových robotů. Tyto operace mohou být automatizovány pomocí průmyslových robotů s cílem zvýšit produktivitu, zlepšit kvalitu výroby a snížit náklady na pracovní sílu. [\[17\]](#page-62-4)

#### **3.6.4 Balení a paletizace**

Průmysloví roboti jsou často využíváni k automatizaci procesů balení a paletizace. Mohou přesně balit výrobky do obalů nebo krabic a následně je uspořádat na palety podle specifikací. [\[17\]](#page-62-4)

#### **3.7 Programování robotů**

Průmyslové roboty je možné programovat dvěma způsoby, a to pomocí online nebo offline programování. Nejpoužívanější metodou je online programování, kdy se programuje na pracovišti robota pomocí ručního ovládacího panelu (teach-pendant) nebo připojeného PC s příslušným softwarem. Při tomto typu programování navádíme robota a zaznamenávají se jeho jednotlivé pozice. V off-line programování využíváme softwarových nástrojů pro programování, které jsou schopny vytvořit 3D simulaci pracoviště, kde definujeme jednotlivé pohyby robota a následně program exportujeme a nahrajeme do řídícího systému robota. [\[14\]](#page-62-1)

Pro ruční ovládání robota se využívá dvou režimů, a to osově specifický pohyb, který nám umožňuje pohybovat jednotlivými klouby. Druhým způsobem je pohyb v kartézských souřadných systémech, kdy pohybujeme robotem ve zvoleném kartézském souřadném systému. [\[14\]](#page-62-1)

#### **3.7.1 Souřadné systémy robotů**

Při programování robotů využíváme několika souřadných systémů, především kartézských, které nám ulehčí práci při tvorbě programu. Názvy těchto souřadných systémů má každý výrobce jiné, ale většina výrobců požívá tří základní typy souřadných systémů, které lze vidět na [Obr. 40.](#page-33-0) [\[14\]](#page-62-1)

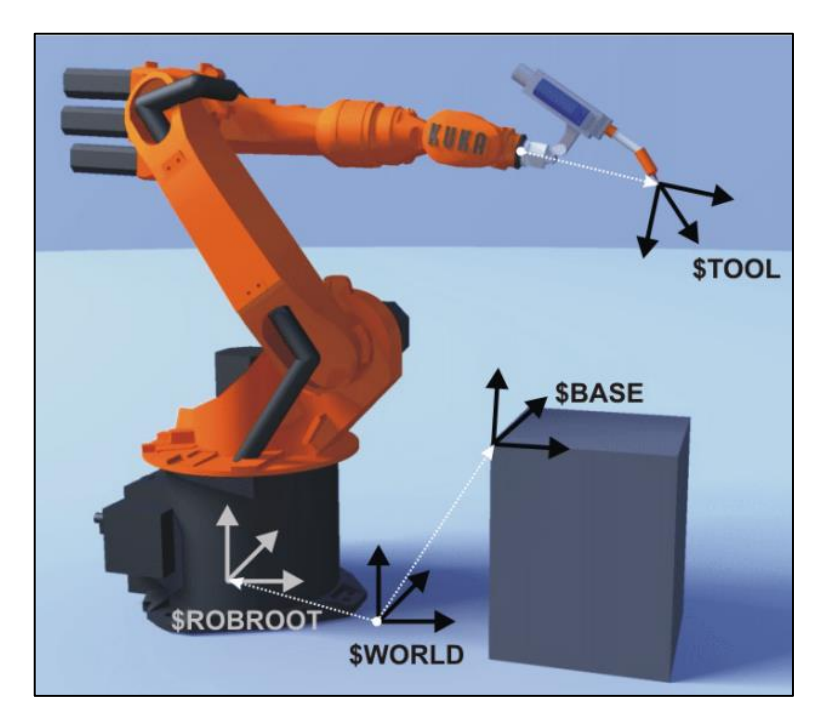

Obr. 40 Souřadné systémy robot[ů\[18\]](#page-62-5)

#### <span id="page-33-0"></span>*3.7.1.1 Světový souřadný systém (World Coordinate System)*

Základní souřadný systém nám označují polohu základny robota neboli patu robota. K tomuto systému patří souřadný systém paty robota. Počátek světového souřadného systému se může nacházet v patě robota, záleží na výrobci. [\[14\]](#page-62-1)

#### *3.7.1.2 Souřadný systém báze (Base Coordinate System)*

Tento souřadný systém je definován uživatelem, používá se k určení polohy konkrétních objektů, s kterými robot pracuje vzhledem ke světovému souřadnému systému. Tyto systémy lze většinou definovat pomocí tří bodů a značně nám ulehčí práci při programování. [\[14\]](#page-62-1)

#### *3.7.1.3 Souřadný systém nástroje (Tool Coordinate System)*

Umístěn na koncovém efektoru ramene, většinou v části, která provádí samotnou práci, v tzv. TCP (Tool Centre Point). [\[14\]](#page-62-1)

#### **3.7.2 Typy pohybů**

Určují trajektorii koncového efektoru mezi dvěma body, existují tři hlavní typy. [\[14\]](#page-62-1)

#### *3.7.2.1 Obecný pohyb*

Nejrychlejší druh pohybu, robot vykoná pohyb po co nejmenší dráze v prostoru kloubových souřadnic. Kvůli tomu, že většina robotů používá rotační osy, tak výsledná trajektorie koncového efektoru není přímka, ale různě zakřivená dráha [\(Obr. 41\)](#page-34-0). Nejkratší dráha je tedy určena nejmenší změnou polohy os robota. Tento typ pohybu se používá pro pomocné polohy, nebo kde nehrozí žádné kolize. [\[14\]](#page-62-1)

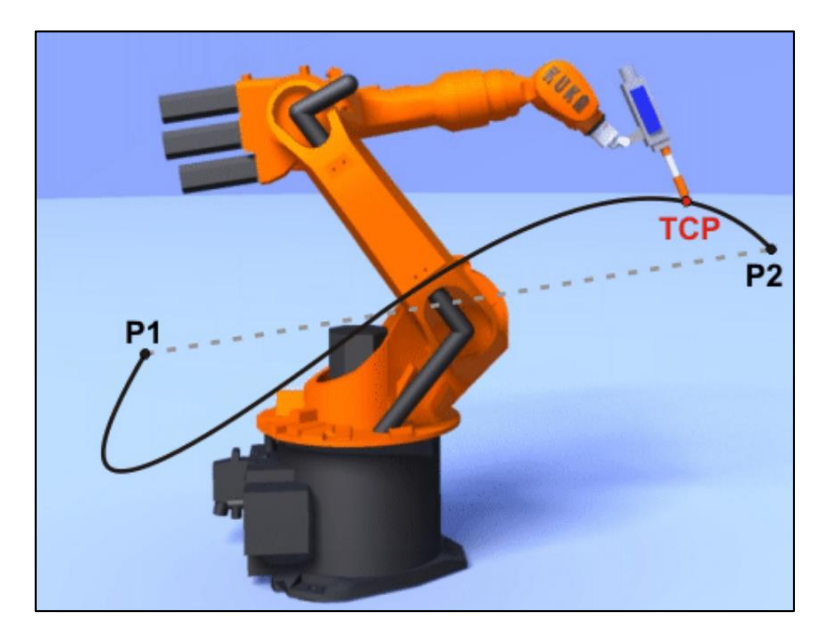

<span id="page-34-0"></span>Obr. 41 Obecný pohy[b\[18\]](#page-62-5)

#### *3.7.2.2 Lineární pohyb*

Pohyb koncového efektoru v kartézském souřadném systému po přímce mezi dvěma body s konstantní rychlostí [\(Obr. 42\)](#page-35-0). [\[14\]](#page-62-1)

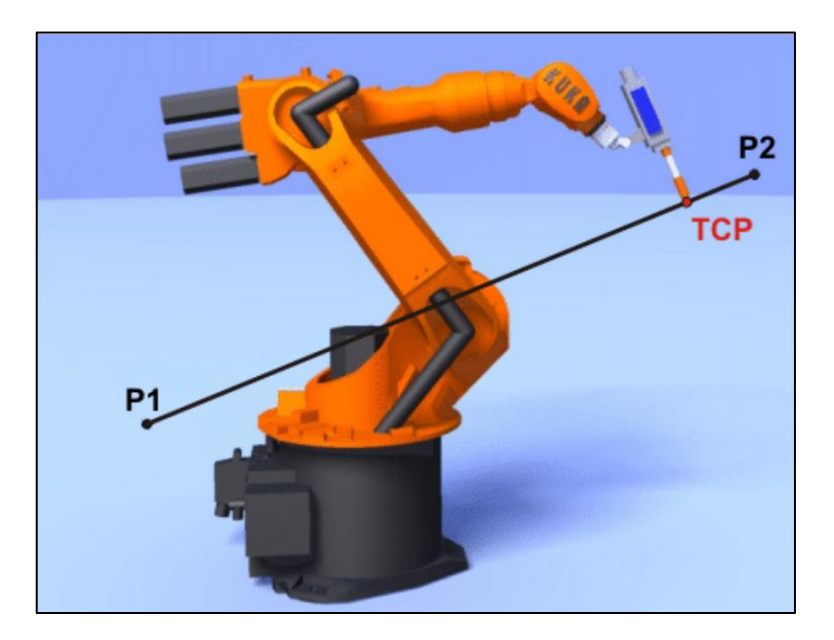

Obr. 42 Lineární pohyb [\[18\]](#page-62-5)

#### <span id="page-35-0"></span>*3.7.2.3 Kruhový pohyb*

Koncový efektor se pohybuje po kruhové dráze v kartézském souřadném systému mezi dvěma body konstantní rychlostí. Je zde definován i pomocný bod, který nám udává rádius kruhové dráhy [\(Obr. 43\)](#page-35-1). [\[14\]](#page-62-1)

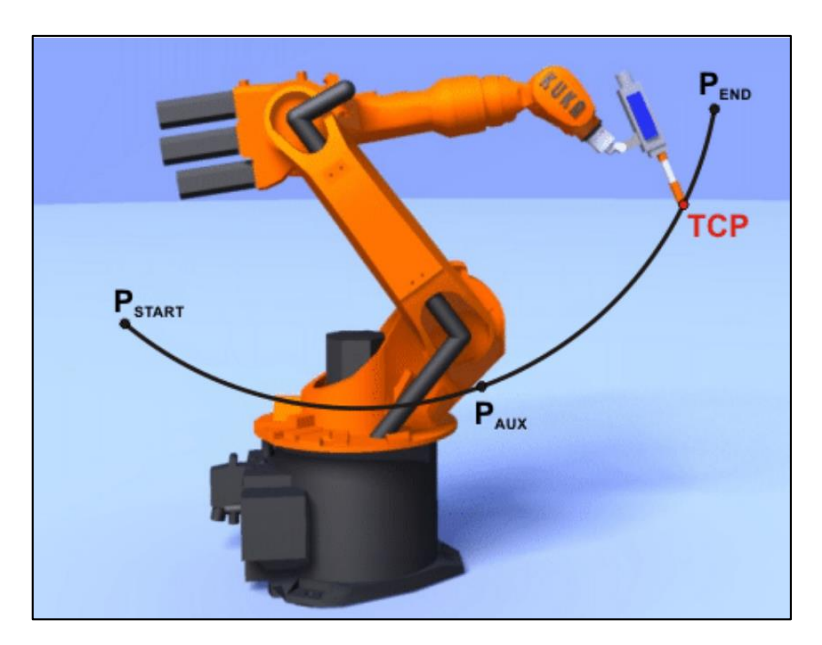

<span id="page-35-1"></span>Obr. 43 Kruhový pohy[b\[18\]](#page-62-5)

#### **3.8 Kinematika průmyslových robotů**

Při práci s robotem nás nejvíce zajímá poloha koncového efektoru vzhledem k základně robota. Oba z těchto objektů mají svůj kartézský souřadnicový systém a jejich vztah lze popsat pomocí jejich vzájemné pozice a orientace, tedy 6 stupňů volnosti. Tyto parametry jsou ovlivňovány pomocí kloubových souřadnic jednotlivých robotických ramen (článků) a existuje tedy matematický vztah mezi kloubovými souřadnicemi a polohou koncového efektoru vůči základně robota. [\[14\]](#page-62-1)

Polohu koncového efektoru robota lze tedy zjistit pomocí natočení jednotlivých kloubů a pro určité hodnoty natočení kloubů existuje pouze jedna poloha koncového efektoru. Výslednou polohu lze zapsat pomocí kartézských souřadnic s počátkem v základně robota. Využíváme tedy dvou prostorů, a to prostor kloubových souřadnic a kartézský prostor koncového efektoru, mezi kterými musíme převádět. [\[14\]](#page-62-1)

#### **3.8.1 Přímá kinematika**

Je to převod z kloubových souřadnic do kartézských souřadnic. Tento převod je matematicky jednoznačný, protože existuje pouze jedno řešení. Kouby průmyslových robotů jsou většinou rotační nebo translační s jedním stupněm volnosti. Pokud v každém kloubu definujeme souřadný systém, který má jednu osu shodnou s jeho stupněm volnosti můžeme vytvářet transformace mezi jednotlivými souřadnými systémy a získat celkovou transformaci mezi souřadným systémem základny a koncového efektoru. [\[14\]](#page-62-1)

#### **3.8.2 Inverzní kinematika**

U inverzní kinematiky zjišťujeme kloubové souřadnice pro danou polohu koncového efektoru. Tato úloha je složitější, protože pro jednu polohu koncového efektoru může existovat několik řešení v podobě natočení jednotlivých kloubů. Také nemusí existovat žádné řešení. Úloha se dá řešit dvěma způsoby, a to analyticky, kdy získáme řešení v uzavřeném tvaru s omezujícími podmínkami, nebo numericky iteračním přístupem. Většinou se úloha řeší s přidáním omezujících podmínek, které souvisí s konstrukcí robota a značně úlohu inverzní kinematiky urychlí a dovoluje zpracovávání v reálném čase. Numerický přístup není omezen konstrukcí robota, ale doba řešení úlohy se nedá odhadnout, a proto není vhodná pro řízení pohybu průmyslového robota. [\[14\]](#page-62-1)

#### **4 ELEPHANT ROBOTICS**

Elephant Robotics je čínská firma založena v roce 2016 s vizi "Enjoy Robots World". V oblasti robotiky se zaměřují na výzkum a vývoj, platformový software a inteligentní výrobní služby. Vyvinuli řadu produktů obsahující vzdělávací, profesionální a humanoidní roboty s nosností od 0,25 do 10 kg. V oblasti vzdělávání dodávají nové řešení, sady pro AI a sady složených robotů pro vzdělávání robotiky. [\[19\]](#page-62-6)

#### **4.1 MyCobot 320 PI**

MyCobot 320 PI je 6-osý kolaborativní robot s hmotností 3 kg a nosností 1 kg a pracovním prostorem s poloměrem 320 mm a opakovatelnou přesností ± 0,5 mm [\(Obr. 44\)](#page-37-0).Robot je napájen 24V adaptérem. Verze PI je vytvořen ve spolupráci mezi Elephant Robotics a Raspberry PI a obsahuje Raspberry PI 4B jako jeho řídící jednotku s operačním systémem Ubuntu a s vývojovým prostředím pro Python, ROS, RoboFlow a myBlockly. Díky zabudovanému Raspberry Pi 4B je k dispozici také 12 digitálních vstupů a výstupů spolu se zbytkem konektorů, které obsahuje Raspberry Pi 4B. [\[19\]](#page-62-6)

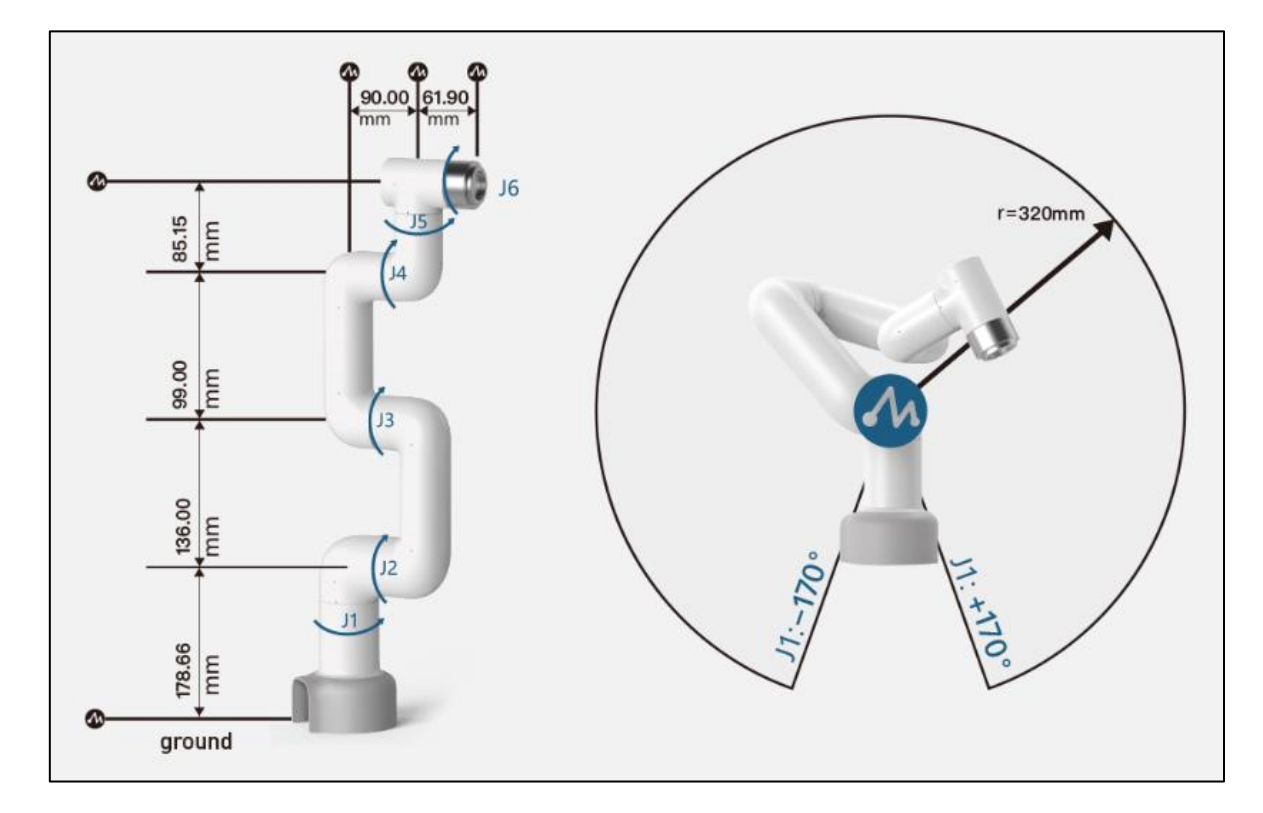

<span id="page-37-0"></span>Obr. 44 MyCobot 320 PI [\[19\]](#page-62-6)

#### **4.1.1 Raspberry Pi**

Raspberry Pi je malý jednodeskový počítač s 64bitovým mikroprocesorem z rodiny ARM a výkonnostně je srovnatelný s běžným mobilním telefonem. Nejvíce používaný je model Raspberry Pi 4B [\(Obr. 45\)](#page-38-0), ale existuje i novější výkonnější model Raspberry Pi 5. Raspberry Pi 4B obsahuje micro-HDMI pro připojení monitoru a USB porty pro připojení myši a klávesnice. Dále je zde USB Typu-C, RJ45, 3,5mm AV jack, 2 konektory pro moduly a 40 pinový GPIO (General-Purpose Input/Output). Operačním systémem je Raspberry Pi OS, který je založen na Operačním systému Debian, ale je možné používat i jiné distribuce Linuxu, který se společně s uložištěm Raspberry nachází na microSD kartě. Díky OS založeném na Linuxu je k dispozici mnoho softwarových aplikací a programovacích jazyků, jako je Scratch, Python, C++ a C#. [\[20\]](#page-62-7)

<span id="page-38-0"></span>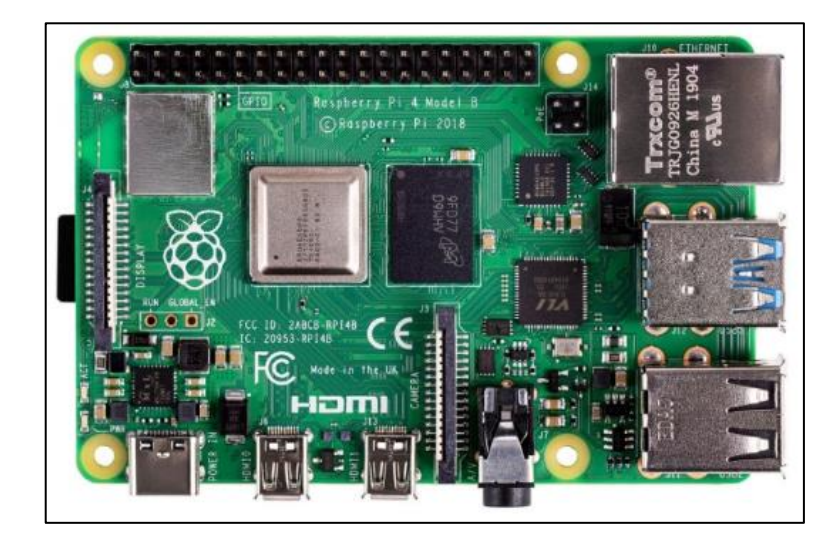

Obr. 45 Raspberry PI 4B [\[20\]](#page-62-7)

## **II. PRAKTICKÁ ČÁST**

## **5 KOMPONENTY PRACOVIŠTĚ**

V této kapitole budou popsány jednotlivé části výukového pracoviště, jejich elektrické a programové propojení bude vysvětleno v dalších kapitolách. Pracoviště se skládá ze čtyř hlavních částí: kamery, dopravního pásu, robota a Raspberry Pi 5.

## **5.1 Snímaný objekt**

Snímaným objektem jsou dřevěné krychle různých barev o rozměrech 40 x 40 x 40 milimetrů [\(Obr. 46\)](#page-40-0). Tyto objekty je nutné v obraze z kamery detekovat, tedy zjistit jejich pozici a orientaci na dopravním páse.

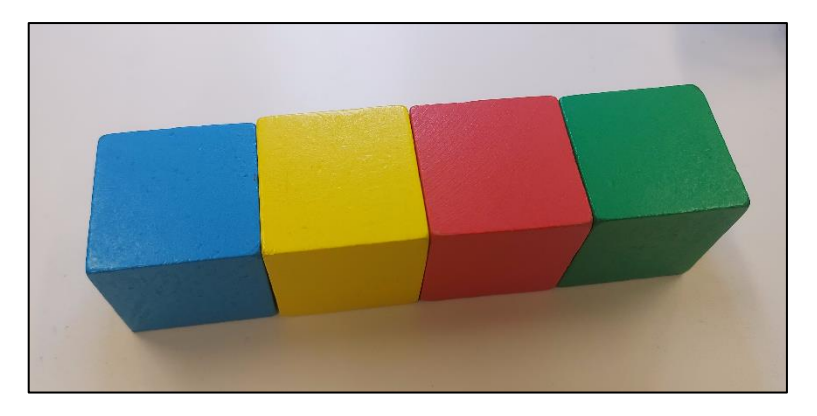

Obr. 46 Snímaný objekt

## <span id="page-40-0"></span>**5.2 Kamerová sestava**

Při výběru kamerové sestavy byly potřeba určit její požadavky. Sestava je připevněna nad jednou polovinou dopravního pásu pomocí hliníkových profilů. Kamera je spínána IR senzorem umístěným pod kamerou.

#### **5.2.1 Kamera**

Pro snímání obrazu je použita kamera acA4024-29uc od firmy Basler, která byla vybrána kvůli komunikaci a napájení přes USB 3.0, které umožní jednoduché propojení s Raspberry Pi. Nebyly kladeny velké nároky na rozlišení a určení, zda je kamera monochromatická nebo barevná, kvůli jednoduchému tvaru snímaného objektu bez požadavků na určení barvy objektu.

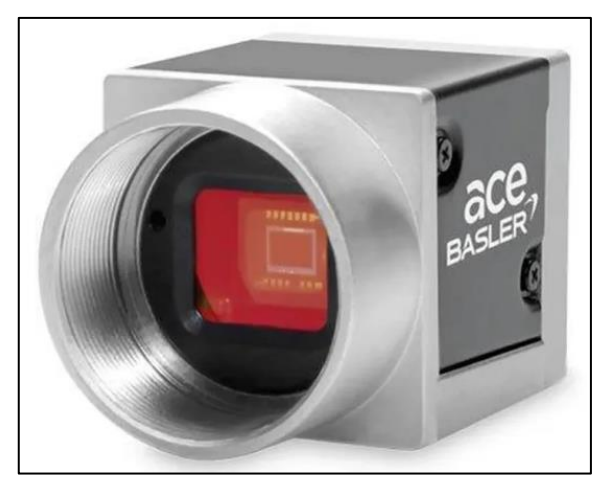

Obr. 47 Kamera Basler ace U acA4024-29u[c\[21\]](#page-62-8)

<span id="page-41-0"></span>Kamera acA4024-29uc je průmyslová kamery z řady ace U. Tyto kamery jsou charakteristické jejich dobrým poměrem cena/výkon, malými rozměry a širokou škálou parametrů. Tato kamera s USB 3.0 rozhraním obsahuje barevný CMOS snímač od společnosti Sony s rozlišením 12,2 megapixelů (4024 x 3036 pixelů) a snímkovací frekvencí 31 snímků za sekundu. Objektiv se připojuje pomocí C-mount. [\[21\]](#page-62-8)

#### **5.2.2 Objektiv**

Pro aplikaci je použit objektiv C125-1620-5M od firmy Basler, který má ohniskovou vzdálenost 16 milimetrů, nastavitelnou clonou v rozsahu F2 – F22 a připojení ke kameře přes C-mount. [\[22\]](#page-62-9)

<span id="page-41-1"></span>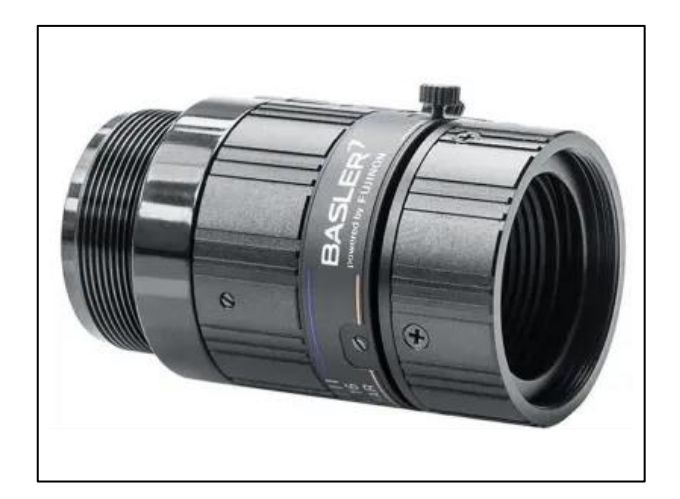

Obr. 48 Objektiv C125-1620-5M [\[22\]](#page-62-9)

#### **5.2.3 Osvětlovač**

Byl zvolen kruhový osvětlovač RL-100W120 od české společnosti SmartView, který dostatečně nasvítí celý sledovaný prostor. Osvětlovač není upevněn ke kameře ale ke konstrukci z hliníkových profilů.

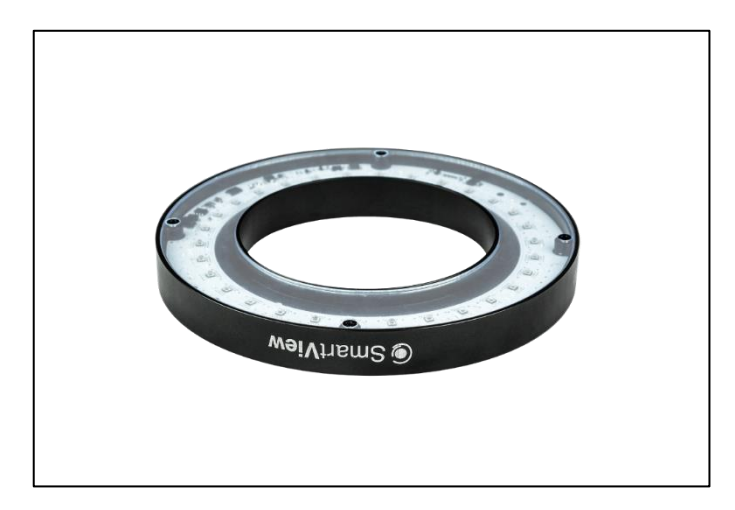

Obr. 49 Kruhové světlo RL-100W12[0\[23\]](#page-62-10)

#### <span id="page-42-0"></span>**5.2.4 IR senzor**

Pro detekci krychle pod kamerou byl použit infračervený senzor E18-D80NK, který má nastavitelnou detekční vzdálenost 3–80 centimetrů pomocí potenciometru a jde jednoduše propojit s Raspberry Pi. [\[24\]](#page-62-11)

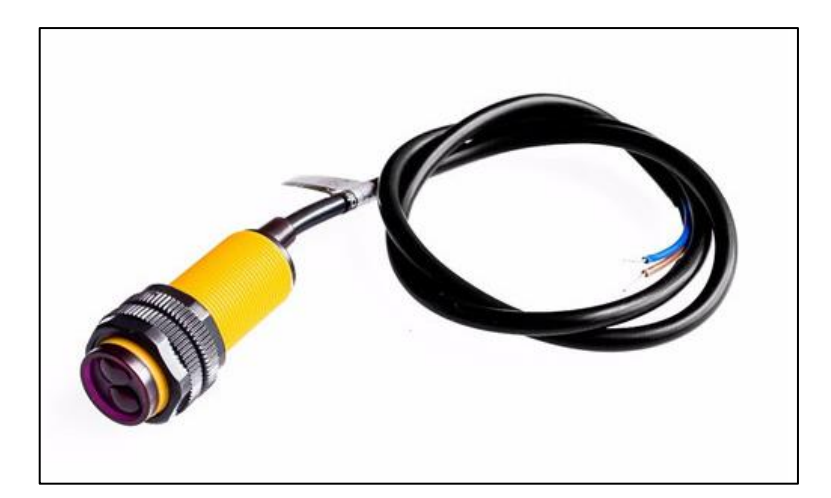

Obr. 50 Infračervený senzor E18-DS80N[K\[24\]](#page-62-11)

## <span id="page-42-1"></span>**5.3 Dopravní pás**

Dopravní pás byl použit od firmy Dobot o délce 600 milimetrů, který je poháněn krokovým motorem a je vybaven i senzorem pro snímaní barev, který nebyl v aplikaci využit, a infračerveným senzorem, který byl využit pro kamerovou soustavu. Pro řízení krokového motoru v dopravním páse byl použit řadič pro krokové motory TB6600[.\[25\]](#page-62-12)

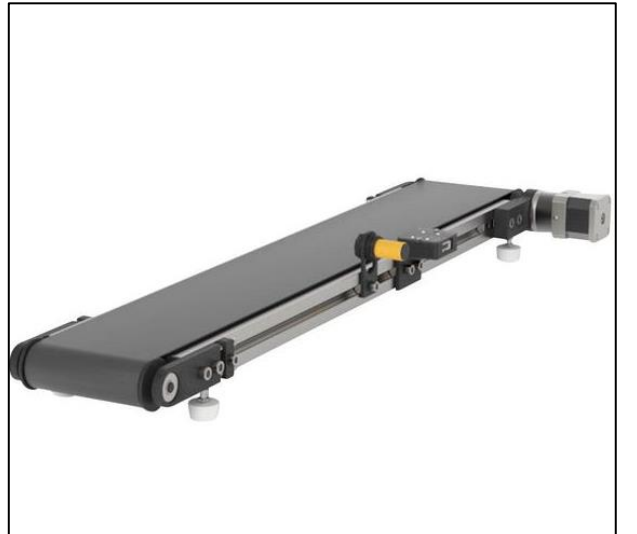

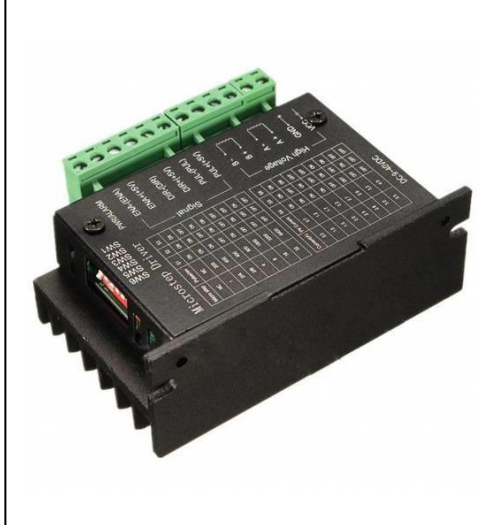

Obr. 51 Dopravní pás od firmy Dobo[t\[25\]](#page-62-12) Obr. 52 Řadič pro krokové motor[y\[26\]](#page-62-13)

<span id="page-43-1"></span>

## <span id="page-43-0"></span>**5.4 Raspberry Pi 5**

Pro zpracování obrazu z kamery, řízení dopravního pásu a pro ModBus server byl zvolen mikropočítač Raspberry Pi 5, kvůli jeho výkonu, malé velikosti a snadnému použití. Obsahuje veškerou konektivitu, která je potřeba pro připojení všech komponentů. O Raspberry Pi je napsáno více v kapitole 4.

## **5.5 MyCobot 320 PI**

K pick-and-place aplikaci je použit kolaborativní robot MyCobot 320 PI, který již byl popsán v kapitole 4.

#### **5.5.1 Gripper**

Pro aplikaci je použit pneumatický gripper, který je součástí základního příslušenství dodávaného spolu s robotem. Gripper obsahuje celkem čtyři přísavky, kdy pro pick and place aplikaci bude použita pouze jedna přísavka pro chycení krychle. Součástí balení je i kompresor a pneumatický obvod pro ovládání gripperu. Pro zamezení rotace přísavky byl vytvořen pomocí 3D tisku fixační element, který samovolné rotaci zabraňuje [\(Obr. 54\)](#page-44-0).

<span id="page-44-1"></span>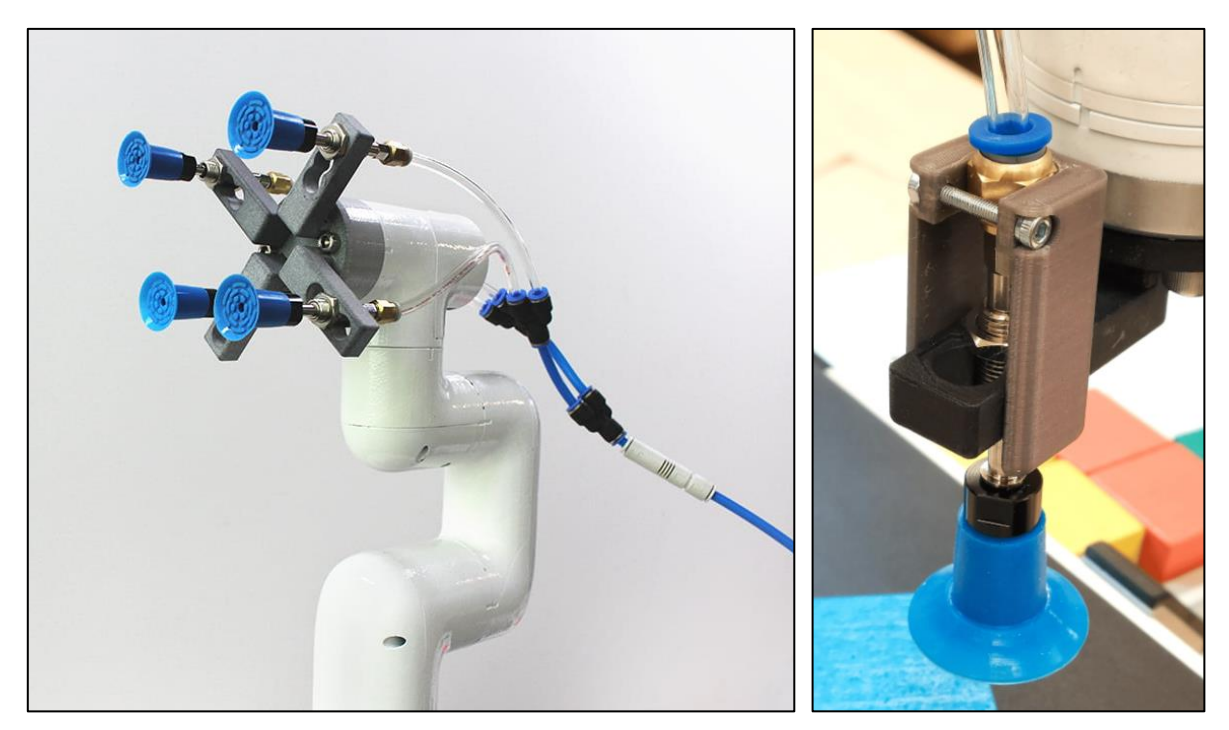

Obr. 53 Pneumatický gripper [\[19\]](#page-62-6) Obr. 54 Fixační element

<span id="page-44-0"></span>

## **6 ROZLOŽENÍ A KONSTRUKCE PRACOVIŠTĚ**

Robot a kamerová sestava jsou připevněny k dopravnímu pásu pomocí hliníkových profilů [\(Obr. 55\)](#page-45-0). Raspberry Pi 5, řadič pro motor a ethernetový switch jsou umístěny v plastovém boxu vedle dopravního pásu [\(Obr. 56\)](#page-45-1). Dopravní pás byl rozdělen na dvě oblasti: oblast detekce a na oblast odběru krychlí.

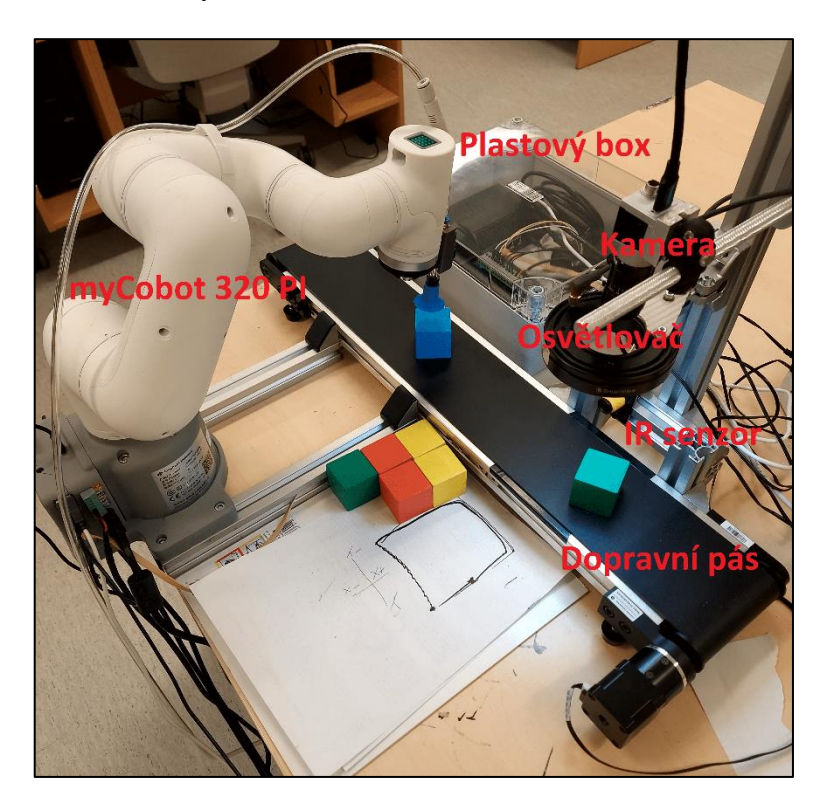

Obr. 55 Pick and Place pracoviště

<span id="page-45-1"></span><span id="page-45-0"></span>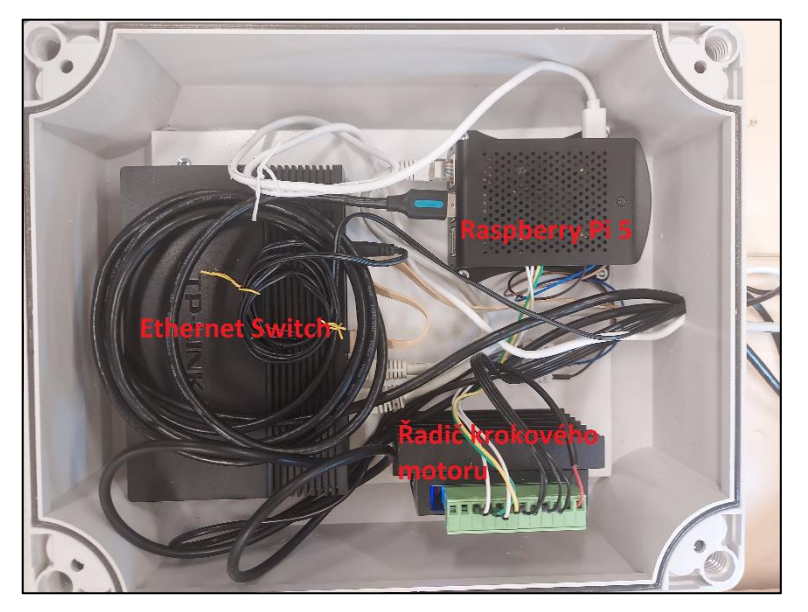

Obr. 56 Plastový box s řídící elektronikou

### **6.1 Elektrická zapojení**

Napájení robota MyCobot je zajištěno napájecím adaptérem obsaženém v balení. K robotovi je dále připojen monitor, klávesnice a myš. Raspberry Pi 5 je napájeno pomocí 27 W napájecího zdroje, který je dostupný u výrobce. Následující podkapitoly podrobněji popisují jednotlivé elektrické obvody.

#### **6.1.1 Zapojení GPIO Raspberry Pi 5**

Infračervený senzor a řadič motoru jsou připojeny k GPIO konektoru pomocí M-F kabelů DuPont. Infračervený senzor potřebuje napájení 5 V, které je zajištěno z konektoru GPIO. Řadič motoru vyžaduje napájecí napětí v rozmezí 9-42 V. Pro tento účel byl zvolen 24 V síťový adaptér. Do pinů A a B na řadiči motoru jsou připojeny jednotlivé pólové dvojice krokového motoru.

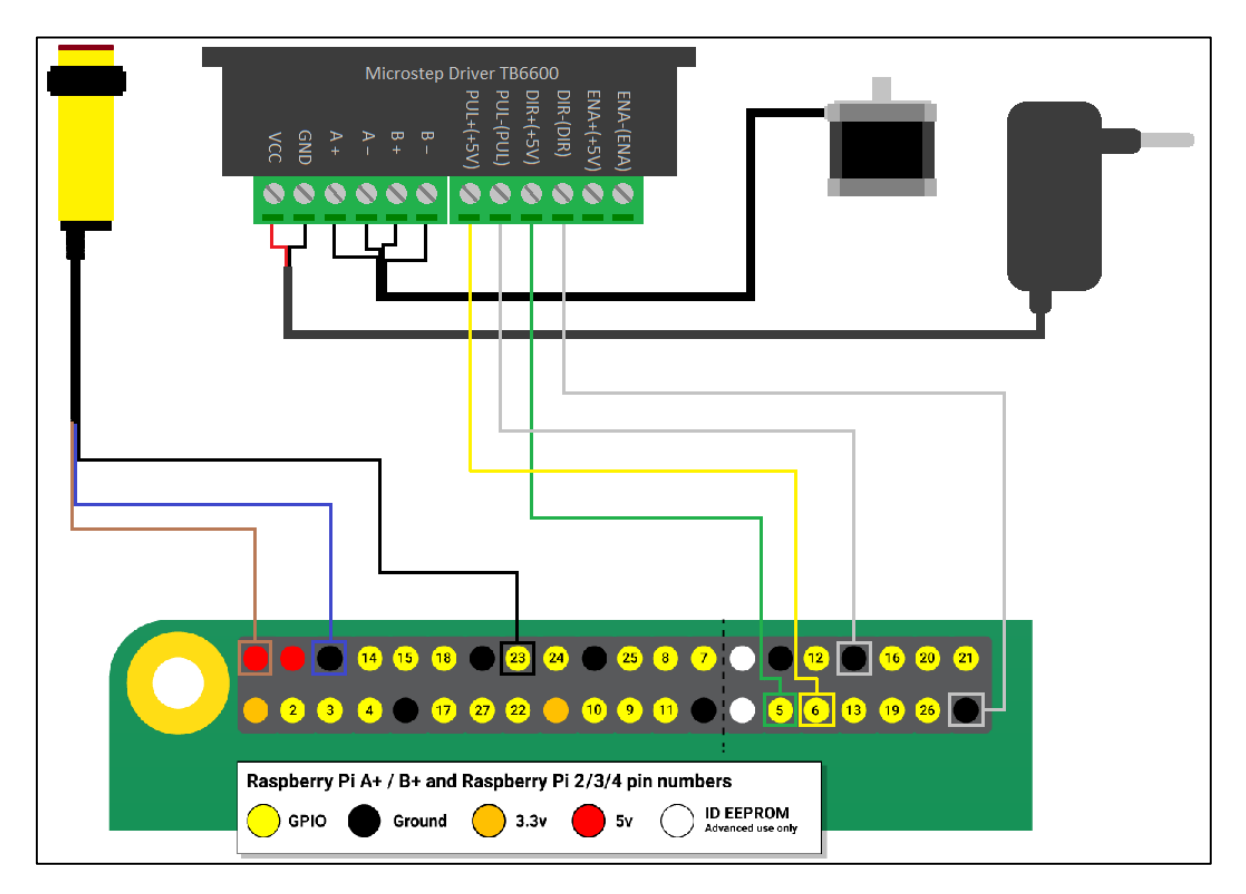

<span id="page-46-0"></span>Obr. 57 Zapojení GPIO Raspberry Pi 5

| Rasberry Pi 5  | <b>IR</b> senzor | <b>Microstep Driver TB6600</b> |
|----------------|------------------|--------------------------------|
| 5 V            | 5VDC             |                                |
| Ground         | <b>GND</b>       | $DIR-OIR)$ , $PUL-OI$          |
| GPIO 5         |                  | $DIR+(+5V)$                    |
| GPIO 6         |                  | $PUL+(+5V)$                    |
| <b>GPIO 23</b> | OUT              |                                |

Tab. 1 Zapojení pinů GPIO

#### <span id="page-47-1"></span>**6.1.2 Zapojení předního panelu Raspberry Pi 5**

Z předního panelu Raspberry Pi 5 je využíván pouze jedno USB 3.0 pro připojení kamery a RJ-45 pro funkci ModBus protokolu. Ethernetový switch je připojen na školní síť a na něj je připojen také robot a Raspberry Pi 5.

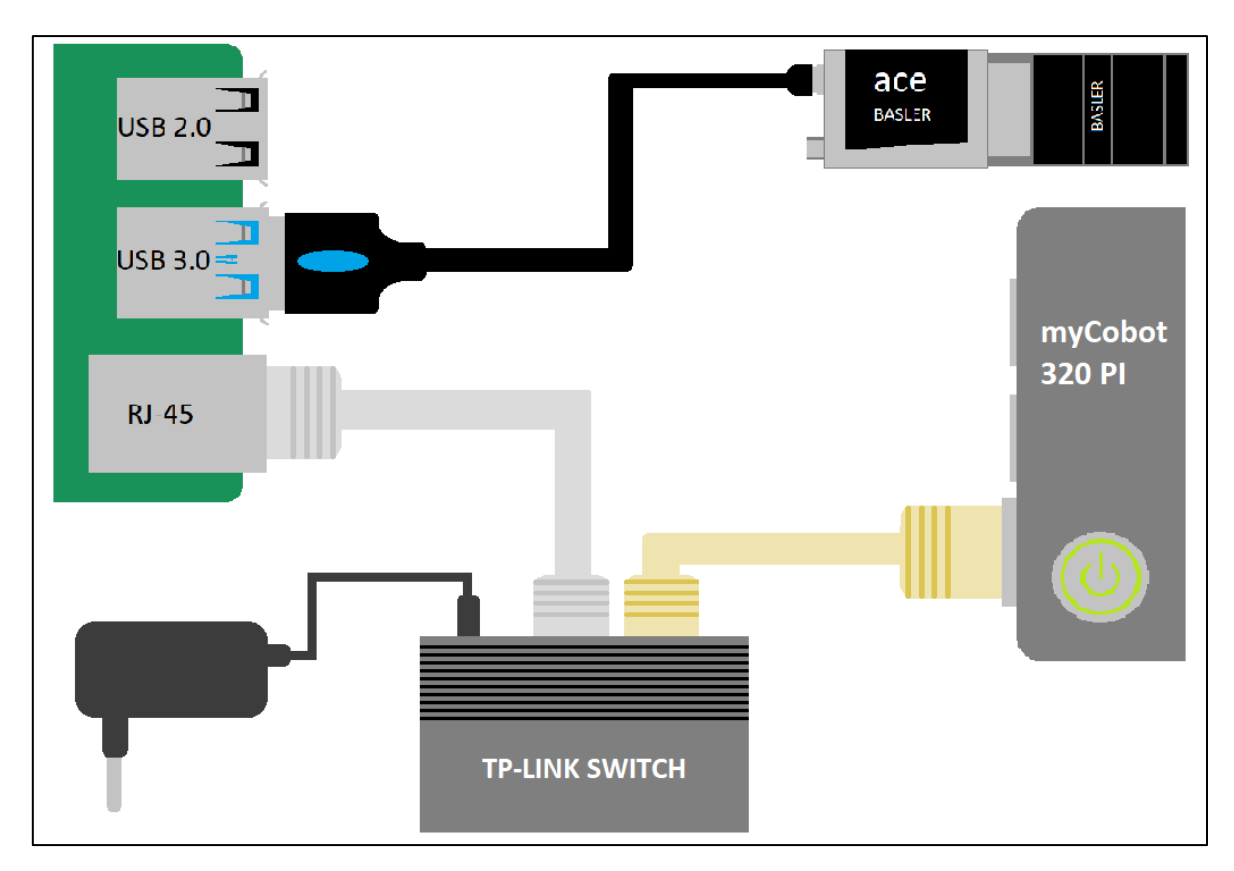

Obr. 58 Zapojení předního panelu Raspberry Pi 5

#### <span id="page-47-0"></span>**6.1.3 Připojení gripperu k robotovi**

Pneumatický gripper je připojen na pneumatický obvod, který je napájen 12 V z robota a řízen pomocí pinu OUT4 na robotovi. Stlačený vzduch je dodáván kompresorem.

#### **7 KALIBRACE KAMERY A ROBOTA**

Pro zajištění přesného a spolehlivého odebírání krychlí z dopravního pásu je potřeba provést kalibraci souřadných systémů kamery a robota.

#### **7.1 ArUco značky**

ArUco značky jsou typ vizuálních značek používaných v oblasti počítačového vidění, tyto značky se často používají pro kalibraci kamer, lokalizaci a sledování objektů. Značky se skládají z černých a bílých čtverečků uspořádaných do unikátní struktury, která umožňuje snadnou identifikaci pomocí kamery.

#### **7.2 Kalibrace kamery**

Po umístění ArUco značek ve výšce krychlí byla provedena kalibrace souřadných systémů kamery a dopravního pásu. Pro úspěšnou kalibraci bylo potřeba zjistit souřadnice rohů ArUco značek v systému kamery a dopravního pásu. Souřadnice značek na dopravním páse byli zjištěny změřením jejich vzdálenosti od počátku souřadného systému pásu. Pro získání souřadnic v systému kamery byl využit modul aruco v knihovně opencv a příkaz cv2.aruco.detectMarkers()([Obr. 59](#page-49-0)). Ze získaných souřadnic bylo následně potřeba vypočítat transformační matici H pomocí příkazu cv2.findHomography(), které umožňuje transformaci souřadnic ze souřadného systému snímku do souřadného systému pásu. Program pro kalibraci je uložen pod názvem: ArUco\_Calibration.py.

Výsledná transformační matice H:

$$
H = \begin{bmatrix} 8.0481 \times 10^{-2} & -1.5687 \times 10^{-2} & 2.2880 \times 10^{1} \\ -2.8581 \times 10^{-5} & 5.7499 \times 10^{-2} & 4.7402 \times 10^{1} \\ 1.3444 \times 10^{-5} & -3.2400 \times 10^{-4} & 1.000 \end{bmatrix}
$$

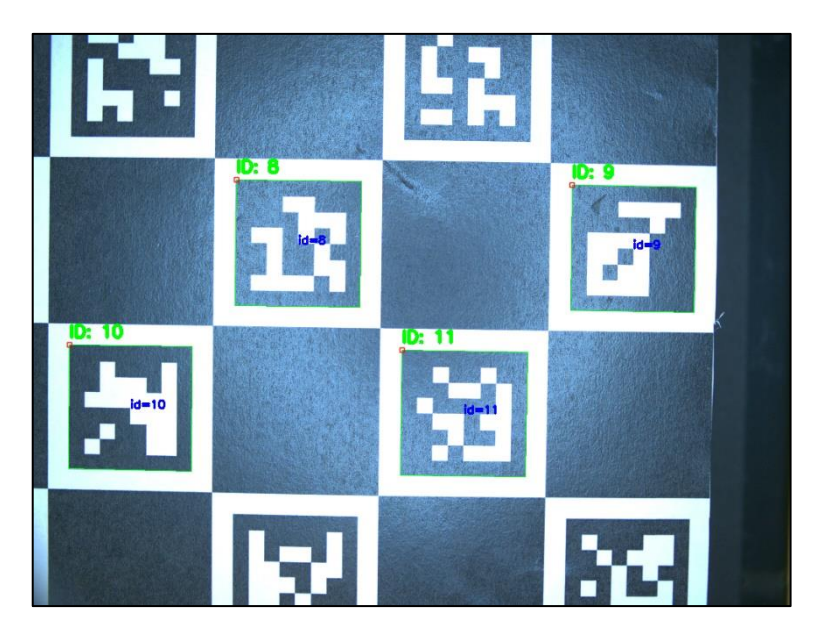

Obr. 59 Snímek z kamery při kalibraci pomocí ArUco značek

#### <span id="page-49-0"></span>**7.3 Kalibrace souřadných systémů kamery a robota**

Souřadné systémy dopravního pásu a robotu mají společnou jednotku, 1 milimetr, což usnadňuje jejich vzájemnou koordinaci. Osa Y obou systémů je ve stejném směru a osa X a Z mají opačný směr [\(Obr. 60\)](#page-50-0). Pro získání transformační matice byly potřeba alespoň tři body, které byly získány pomocí měření a ručního navádění robota. Pro odhad transformační matice byl použit algoritmus využívající singulární dekompozice pro výpočet rotační matice a translačního vektoru. Byla použita Python funkce ze zdroje [\[27\].](#page-62-14) Program pro získání transformační matice je uložen pod názvem: Robot\_Calibration.py. Z výsledné transformační matice lze vidět, že rotace souřadných systémů je minimální a jedná se hlavně o posunutí počátku obou souřadných systémů osy Y a osa X je posunutá v opačném směru.

Výsledná transformační matice T:

$$
T = \begin{bmatrix}\n-9.9903 \times 10^{-1} & -4.3983 \times 10^{-2} & 0.0000 & 4.0858 \times 10^{2} \\
-4.3983 \times 10^{-3} & 9.9903 \times 10^{-1} & 0.0000 & -3.2995 \times 10^{2} \\
& 0.0000 & 0.0000 & & -1.0000 & 6.800 \times 10^{1} \\
& 0.0000 & 0.0000 & & 0.0000 & 1.0000\n\end{bmatrix}
$$

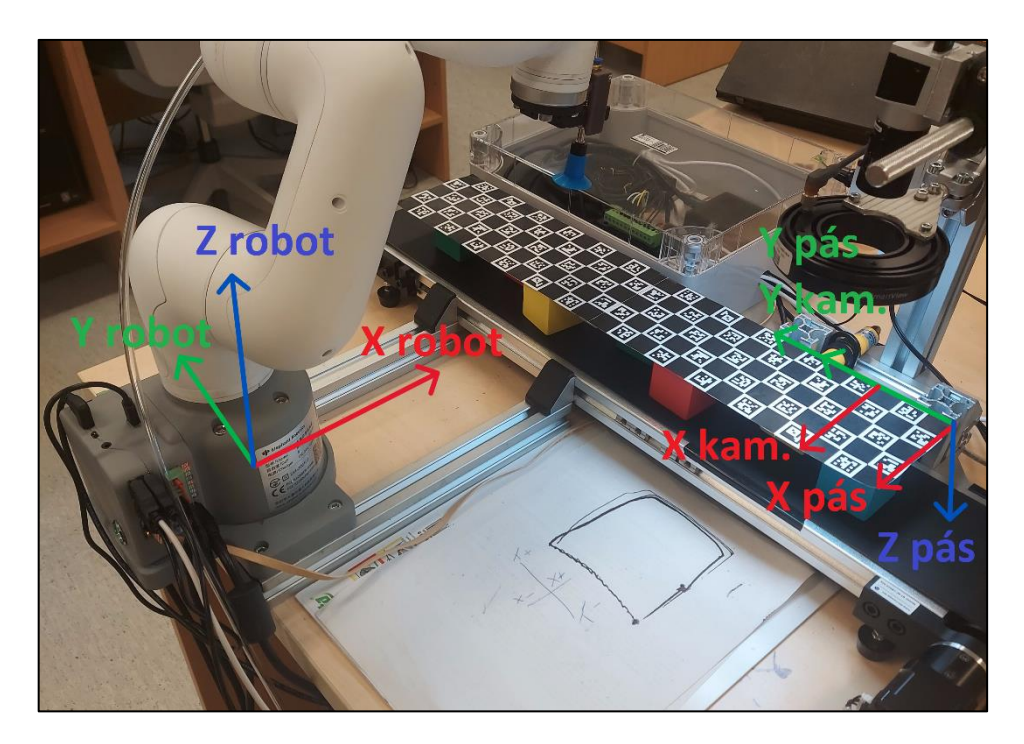

<span id="page-50-0"></span>Obr. 60 Souřadné systémy kamery, dopravního pásu a robota

## **8 SCRIPT PRO KAMERU A DOPRAVNÍ PÁS**

Script byl vytvořen v programu Microsoft Visual Studio Code v programovacím jazyce Python. Na Raspberry Pi 5 bylo vytvořeno virtuální prostředí pomocí modulu virtualenv, který je součástí instalace Python jazyka. Virtuální prostředí bylo nutné vytvořit pro instalaci Python knihoven používaných v tomto projektu. [\[28\]](#page-62-15)

#### **8.1 Použité knihovny**

Pro správnou funkci všech periferií bylo potřeba do projektu přidat několik Python knihoven. V této kapitole jsou popsány jednotlivé Python knihovny a jejich využití v projektu.

#### **8.1.1 OpenCV**

OpenCV je knihovna pro počítačové vidění a strojové učení s otevřeným zdrojovým kódem. Tato knihovna umožňuje jednoduchou práci s obrazem.

#### **8.1.2 Pymycobot**

Umožnuje sériové komunikační rozhraní a řízení pohybu robota MyCobot pomocí Python skriptu. Knihovna je vyvinuta a určena pro produkty od Elephant Robotics.

#### **8.1.3 Pypylon**

Knihovna pypylon je rozhraní pro softwarový balík Pylon, které umožňuje propojení kamer společnosti Basler a nástrojů pylon vTools s programovacím jazykem Python.

#### **8.1.4 Pymodbus**

Tato knihovna umožňuje implementaci Modbus protokolu v jazyce Python. Pro funkci protokolu je potřeba vytvořit server a dva klienty.

#### **8.1.5 NumPy**

NumPy modul je potřeba k snadné práci s poli čísel a pro složitější matematické operace, které nejsou součástí základní instalace jazyka Python.

#### **8.1.6 Threading**

Tato knihovna umožňuje spustit Python skript nebo část skriptu na jiném vlákně procesoru. Díky tomu je možné spouštět několik skriptů bez toho, aby se navzájem ovlivňovali.

#### **8.1.7 GPIO zero**

Knihovna pro Raspberry Pi 5 pro ovládání periferií na 40 pinovém GPIO konektoru.

#### **8.2 Vývojový diagram**

Při spuštění skriptu nejprve dojde k importu všech potřebných knihoven, následně se klient připojí k ModBus serveru a inicializuje se kamera. Po spuštění programu robota je aktivován dopravní pás. Skript pak čeká na dvě možnosti: detekci krychle pod kamerovou sestavu nebo krychle dojela před robota a čeká na odběr, v obou případech je dopravní pás zastaven na potřebnou dobu.

Detekce krychle pod kamerovou sestavou je prováděna pomocí IR senzoru. Jakmile senzor zaznamená krychli, dopravní pás se zastaví a spustí se proces detekce pozice a orientace krychle. Úspěšně získané souřadnice jsou uloženy do pole čísel, a výsledek detekce je vypsán v terminálu. Poté je dopravní pás znovu spuštěn. Levá část vývojového diagramu je na [Obr. 61.](#page-53-0)

Souřadnice krychlí v poli jsou dynamicky aktualizovány podle pohybu dopravního pásu. Jakmile souřadnice dosáhnou určené hodnoty na ose Y, typicky 335, tak se krychle nachází před robotem, a dopravní pás je zastaven. Poté jsou souřadnice krychle odeslány na server ModBus a odstraněny z pole. Pravá část vývojového diagramu je na [Obr. 61.](#page-53-0)

Skript následně čeká na signál od robota, že krychle byla odebrána, a dopravní pás je opět spuštěn. Tento proces se opakuje v cyklu, dokud není robot vypnut. Skript je uložen na přiloženém CD pod názvem: WorkStation\_Program.py.

![](_page_53_Figure_1.jpeg)

Obr. 61 Vývojový diagram programu

## <span id="page-53-0"></span>**8.3 Úprava obrazu a detekce polohy krychle**

Při detekci krychle infračerveným senzorem kamera udělá snímek, který je vidět na [Obr.](#page-54-0)  [62.](#page-54-0) Kamera snímá obraz v plném rozlišení 12,2 megapixelů a tak je obraz upraven pomocí funkce cv2.resize(), která sníží rozlišení z 4024 x 3036 na 1006 x 759. Tím je

snížena náročnost následných výpočtů. Po snížení rozlišení se obraz převede na černobílý [\(Obr. 63\)](#page-54-1), a následně na binární obraz, který obsahuje pouze černou a bílou barvu, tím získáme obraz s vysokým kontrastem pro detekci hran [\(Obr. 64\)](#page-54-2).

![](_page_54_Picture_2.jpeg)

<span id="page-54-0"></span>![](_page_54_Picture_4.jpeg)

![](_page_54_Picture_6.jpeg)

Obr. 62 Snímek z kamery Obr. 63 Převod na černobílý obraz

<span id="page-54-1"></span>![](_page_54_Picture_8.jpeg)

Obr. 64 Převod na binární obraz Obr. 65 Výsledná detekce krychle

<span id="page-54-3"></span><span id="page-54-2"></span>Následně je provedeno 10 cyklů detekce hran a hledání kontur, kdy se hledá největší čtyřstranný polygon v obraze. Pro detekci jsou použity funkce z knihovny OpenCV, pro detekci hran cv2.canny() a kontury cv2.findContours(). Tyto funkce obsahují několik parametrů, které byly doladěny testováním.

Po úspěšné detekci polygonu se najde jeho střed a úhel natočení, které jsou uloženy do pole pro posílání robotovi. Pro kalibraci osvětlení a testování je možné v programu zapnout zobrazení jednotlivých stavů obrazu, jak lze vidět na [Obr. 62](#page-54-0) až [Obr. 65,](#page-54-3) ale jelikož kód pojede v pozadí je tato funkce vypnutá.

#### **8.4 Řízení dopravního pásu**

Dopravní pás je řízen posíláním pulzů do portu řadiče motoru, kdy při testování byla zjištěna optimální rychlost dopravního pásu při řízení pulsovým signálem s periodou 0,000125 sekund a střídou 50 % [\(Obr. 66\)](#page-55-0). Tento signál vytvořený v Raspberry Pi 5 je přes GPIO posílán do pinu PUL+ na řadiči krokového motoru. Hodnota pinu DIR+ je nastavena na 1, pro nastavení správného směru pohybu. Řadič motoru byl pomocí přepínačů nastaven na mikrokrokování 1/8 základního kroku a pracovní proud na 1 A. Při tomto nastavení jeden puls posune dopravním pásem o 0,0134 milimetrů. Dopravní pás je spuštěn pouze, když nenastanou tyto situace:

- Program robota není spuštěn
- Detekce krychle infračerveným senzorem

![](_page_55_Figure_5.jpeg)

Krychle čeká na odběr robotem

<span id="page-55-0"></span>Obr. 66 Průběh pulzů do pinu PUL+

#### **8.5 Komunikace s robotem**

Komunikace mezi robotem a Raspberry Pi 5 je provedena pomocí ModBus protokolu, který pro funkci potřebuje server a klienty, kteří mezi sebou komunikují. Pro propojení robota i Raspberry Pi 5 bylo potřeba využít ethernetového switche.

#### **8.5.1 Protokol Modbus**

ModBus je otevřený protokol umožňující komunikaci a přenos dat mezi zařízeními napříč různými sítěmi a sběrnicemi. Komunikace funguje přes předávání dat mezi klientem a serverem. Přenos dat je umožněn ethernetem nebo přes sériovou linku (RS-232, RS-485, optická vlákna).

#### **8.5.2 ModBus Server**

Server je spuštěn samostatným scriptem na Raspberry Pi 5, kde server běží na jiném vlákně procesoru, aby neovlivňoval chod hlavního programu. V paměti je alokováno deset registrů pro ukládání reálných proměnných a deset tzv. coils pro ukládání proměnných datového typu bool. Program pro ModBus server je uložen pod názvem: ModBus\_Server.py, a je nutné jej spustit s root oprávněním.

#### **8.5.3 ModBus Client**

Klient je spuštěn jak na Raspberry Pi 5 tak i na robotovi a připojen na IP adresu a port Raspberry Pi 5. Klienti jsou schopni ze serveru číst a posílat data do registrů a coilů.

#### **9 PROGRAM ROBOTA**

Jednoduché pohybové programy lze vytvořit v aplikaci myBlockly, která je v programovacím jazyce Scratch [\(Obr. 67\)](#page-57-0). Tato aplikace byla využita hlavně pro manuální ovládání robota.

![](_page_57_Figure_3.jpeg)

Obr. 67 ukázka programu myBlockly

<span id="page-57-0"></span>Kvůli výsledné složitosti programu a Modbus rozhraní byl program pro řízení pohybu robota vytvořen v jazyce Python s využitím knihovny pymycobot. Pneumatický obvod k gripperu je ovládán pomocí příkazu mc.set\_basic\_output(). Robot v průběhu programu posílá na server, v jakém stavu se zrovna nachází.

#### **9.1 Transformace souřadnic**

Při pohybu robota pomocí souřadného systému se určují souřadnice posledního článku robota nikoliv gripperu. Proto je potřeba program doplnit transformací souřadného systému koncového efektoru robota na souřadný systém gripperu. Předpokládá se, že při manipulaci s krychlemi bude gripper robota ve vodorovné poloze a tím se výsledná transformace zjednoduší na výpočet odvěsen pravoúhlého trojúhelníku [\(Obr. 68\)](#page-58-0), jestliže známe přeponu (délka ramene přísavky) a úhel natočení krychle. Odvěsny jsou posunutí souřadnic X, Y a přepona je vzdálenost přísavky od posledního článku.

![](_page_58_Figure_1.jpeg)

Obr. 68 Transformace souřadnic pro gripper

## <span id="page-58-0"></span>**9.2 Vývojový diagram**

Po spuštění programu se klient připojí k serveru ModBus a oznámí, že robot byl zapnut. Následně jsou klouby robota nastaveny z jejich vypnuté pozice na nulový úhel, a poté je gripper robota poslán nad dopravní pás, kde čeká na přijetí souřadnic krychle.

Jakmile Raspberry Pi 5 předá souřadnice, robot je transformuje do vlastního souřadného systému a krychli odebere z dopravního pásu. Po odebrání krychle robot pošle signál o jejím odebrání a následně ji položí napravo od sebe.

Krychle jsou postupně skládány do věže a po umístění třetí krychle se robot zeptá, zda má celý proces opakovat. Při ukončení procesu se robot vrátí do své vypnuté pozice, oznámí, že je vypnut, a program se ukončí. Schéma vývojového diagramu lze vidět na [Obr. 69.](#page-59-0) Program robota je uložen pod názvem: Pick-and-Place\_Program.py.

![](_page_59_Figure_1.jpeg)

Obr. 69 Vývojový diagram robota

## <span id="page-59-0"></span>**9.3 Spuštění skriptu pro kameru a server přes robota**

Jelikož je k dispozici pouze jeden monitor a jedna sada periferií, a Raspberry Pi 5 je umístěno v boxu, je potřeba spustit script pro kameru a zapnout ModBus serveru přes robota. Toto nám umožní program PuTTY, díky kterému je možné otevřít terminál Raspberry Pi 5. Pro připojení je potřeba jen IP adresa a propojení přes ethernet. Je třeba otevřít dva terminály, jeden pro ModBus server a druhý pro script kamery a dopravního pásu.

## **ZÁVĚR**

V této práci bylo vytvořeno pick and place pracoviště s kolaborativním robotem myCobot, které bude následně využíváno pro výuku. Pracoviště se skládá z robota, dopravního pásu, kamerové sestavy a řídící elektroniky.

Kamerová sestava je vybavena kamerou od firmy Basler a osvětlovačem od společnosti SmartView. Obraz z kamery je zpracován v Raspberry Pi 5 pomocí skriptu v jazyce Python, který má za úkol v obraze zjistit pozici a orientaci krychle. Tato část skriptu se spouští při detekci krychle pod kamerovou sestavou pomocí IR senzoru, který dočasně zastaví pohyb dopravního pásu. Dopravní pás je následně zastaven, když krychle čeká na odebrání robotem, po odebrání krychle robotem je pás znovu puštěn.

Program robota je napsán v jazyce Python a obsahuje jednoduchý pohybový program, který je doplněn funkcemi pro komunikaci a transformaci souřadnic. Výsledek aplikace je položení tří stejně orientovaných krychlí na sebe.

V příloze se nachází zadání úlohy pro studenty bakalářského studia, kdy úloha spočívá ve vytvoření programu robota pro odběr krychle pomocí souřadnic získaných kamerou. Studentům bude k dispozici šablona programu, která bude obsahovat základní funkce pro komunikaci s ModBus serverem, transformaci souřadných systémů a přepočet souřadnic pro odběr gripperem. Dále budou mít studenti k dispozici dokument, který bude obsahovat instrukce pro spuštění celého pracoviště.

#### **SEZNAM POUŽITÉ LITERATURY**

- <span id="page-61-0"></span>[1] Matjaž Mihelj, Tadej Bajd, Aleš Ude, Jadran Lenarčič, Aleš Stanovnik, Marko Munih, Jure Rejc, Sebastjan Šlajpah. *Robotics.* Chem : Springer, 2019. ISBN 978- 3-319-72910-7.
- <span id="page-61-3"></span>[2] HAVLE, Otto. Strojové vidění I: Principy a charakteristiky. *Automa.* [Online] 2008. [Citace: 10. 1 2024.] [https://www.automa.cz/cz/casopis-clanky/strojove](https://www.automa.cz/cz/casopis-clanky/strojove-videni-i-principy-a-charakteristiky-2008_01_36550_5518/)[videni-i-principy-a-charakteristiky-2008\\_01\\_36550\\_5518/.](https://www.automa.cz/cz/casopis-clanky/strojove-videni-i-principy-a-charakteristiky-2008_01_36550_5518/)
- <span id="page-61-1"></span>[3] SZELISKI, Richard. *Computer Vision: Algorithms and Applications. Texts in computer science.* London : Springer, 2010. ISBN 9781848829343.
- <span id="page-61-2"></span>[4] The 7 elements of a machine vision system. *Industrial Vision Systems.* [Online] 18. 10 2021. [Citace: 30. 4 2024.] [https://www.industrialvision.co.uk/news/the-7](https://www.industrialvision.co.uk/news/the-7-elements-of-a-machine-vision-system) [elements-of-a-machine-vision-system.](https://www.industrialvision.co.uk/news/the-7-elements-of-a-machine-vision-system)
- <span id="page-61-4"></span>[5] HAVLE, Otto. Strojové vidění III: Kamery a jejich části. *Automa.* [Online] 2008. [Citace: 10. 1 2024.] https://www.automa.cz/cz/casopis-clanky/strojove-videni-iiikamery-a-jejich-casti-2008\_03\_36925\_5342/.
- <span id="page-61-5"></span>[6] Comparing Line Scan and Area Scan Technologies. *NewtonLabs.* [Online] [Citace: 6. 2 2024.] https://www.newtonlabs.com/line\_systems.htm.
- <span id="page-61-6"></span>[7] Basler Cameras. *Basler.* [Online] [Citace: 6. 2 2024.] https://www.baslerweb.com/en/cameras/.
- <span id="page-61-7"></span>[8] Li, Larry. Time-of-Flight Camera - An Introduction. *Texas Instruments.* [Online] 1 2014. [Citace: 6. 2 2024.] https://www.ti.com/lit/wp/sloa190b/sloa190b.pdf?ts=1707214354690&ref\_url=htt ps%253A%252F%252Fwww.google.com%252F.
- <span id="page-61-8"></span>[9] Imaging Electronics 101: Understanding Camera Sensors for Machine Vision Applications. *Edmund Optics Inc.* [Online] [Citace: 25. 1 2024.] [https://www.edmundoptics.com/knowledge-center/application](https://www.edmundoptics.com/knowledge-center/application-notes/imaging/understanding-camera-sensors-for-machine-vision-applications/)[notes/imaging/understanding-camera-sensors-for-machine-vision-applications/.](https://www.edmundoptics.com/knowledge-center/application-notes/imaging/understanding-camera-sensors-for-machine-vision-applications/)
- <span id="page-61-9"></span>[10] HAVLE, Otto. Strojové vidění IV: Osvětlovače. *Automa.* [Online] 2008. [Citace: 10. 1 2024.] https://www.automa.cz/cz/casopis-clanky/strojove-videni-ivosvetlovace-2008\_04\_36988\_5853/.
- <span id="page-61-10"></span>[11] Illumination Advisor. *BASLER.* [Online] [Citace: 5. 2 2024.] https://www.baslerweb.com/en/tools/illumination-advisor/#step=1.
- <span id="page-61-11"></span>[12] LED Illumination. *BASLER.* [Online] [Citace: 5. 2 2024.] https://www.baslerweb.com/en/illumination/led-illumination/.
- <span id="page-62-0"></span>[13] CCS Inc. The Differences in Images by Lighting. *CCS Inc.* [Online] [Citace: 16. 4] 2024.] https://www.ccs-grp.com.
- <span id="page-62-1"></span>[14] Zdeněk, KOLÍBAL. *Roboty a robotizované výrobní technologie.* Brno : VUTIUM, 2016. 978-80-214-4828-5.
- <span id="page-62-2"></span>[15] Jazar, Reza N. *Theory of Applied Robotics: Kinematics, Dynamics, and Control (2nd Edition).* New York : Springer, 2010. 978-1-4419-1750-8.
- <span id="page-62-3"></span>[16] Abedin, Zain ul. Main Components of an Industrial Robot. *Mechanical Mentor.*  [Online] 28. 10 2023. [Citace: 30. 4 2024.] https://mechanicalmentor.com/components-of-industrial-robot.
- <span id="page-62-4"></span>[17] 17 Industrial Robot Applications for Smart Manufacturers. *RoboDK.* [Online] 15. 8 2022. [Citace: 15. 5 2024.] https://robodk.com/blog/industrial-robotapplications/.
- <span id="page-62-5"></span>[18] KUKA ROBOT GROUP. *KUKA System Software 8.3: Operating and Progamming Instruction for End Users.* 2018.
- <span id="page-62-6"></span>[19] *Elephant Robotics.* [Online] [Citace: 15. 3 2024.] https://www.elephantrobotics.com/en/.
- <span id="page-62-7"></span>[20] HALFACREE, Gareth. *The Official Raspberry Pi Beginner's Guide. 4th edition.*  Cambridge : Raspberry Pi Trading, Raspberry Pi Trading, 2019. ISBN 978-1- 912047-62-8.
- <span id="page-62-8"></span>[21] Fixed Focal Lenses. *Basler.* [Online] [Citace: 5. 5 2024.] [https://www.baslerweb.com/en/lenses/fixed-focal-lenses/.](https://www.baslerweb.com/en/lenses/fixed-focal-lenses/)
- <span id="page-62-9"></span>[22] Basler ace. *Basler.* [Online] [Citace: 2. 5 2024.] https://www.baslerweb.com/en/cameras/ace/?camera\_product\_family=ace+U#pro dukte.
- <span id="page-62-10"></span>[23] Kruhová světla. *SmartView.* [Online] [Citace: 2. 5 2024.] https://www.smartview.cz/p-kruhova-svetla.
- <span id="page-62-11"></span>[24] Infračervený senzor E18-D80NK. *RPishop.cz.* [Online] [Citace: 2. 5 2024.] https://rpishop.cz/svetlo/2447-infracerveny-senzor-e18-d80nk.html#tabdescription.
- <span id="page-62-12"></span>[25] Mini Conveyor Belt Kit. *Dobot.* [Online] [Citace: 2. 5 2024.] https://www.dobotrobots.com/products/conveyor-belt/conveyor-belt-kit.html.
- <span id="page-62-13"></span>[26] *Drátek.cz.* [Online] [Citace: 2. 5 2024.] https://dratek.cz/arduino/7899-driver-prokrokove-motory-4a-tb6600.html.
- <span id="page-62-14"></span>[27] nghiaho12. rigit\_transform\_3D. *github.com.* [Online] 2021. [Citace: 20. 5 2024.] https://github.com/nghiaho12/rigid\_transform\_3D.
- <span id="page-62-15"></span>[28] LUTZ, Mark. *Learning Python. 4th ed.* Beijing : O'Reilly, 2019. ISBN 978-0- 596-15806-4.

## **SEZNAM POUŽITÝCH SYMBOLŮ A ZKRATEK**

- PLC Programmable Logic Controller
- USB Universal Seriál Bus
- LED Light-Emitting Diode
- ROS Robot Operating System
- ARM Architektura procesotů
- IR Infrared Light

## **SEZNAM OBRÁZKŮ**

![](_page_64_Picture_211.jpeg)

![](_page_65_Picture_7.jpeg)

## **SEZNAM PŘÍLOH**

#### CD-ROM:

- Bakalářská práce ve formátu .pdf
- Archiv .zip:
	- o Pick and Place úloha.pdf
	- o WorkStation\_Program.py
	- o ModBus\_Server.py
	- o ArUco\_Calibration.py
	- o Pick-and-Place\_Program.py
	- o Robot\_Calibration.py
	- o Sablona\_Programu.py
	- o Fixacni\_Element.stl